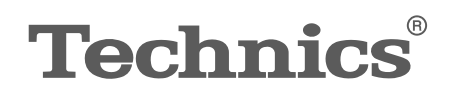

## OTTAVA<sup>N</sup>S

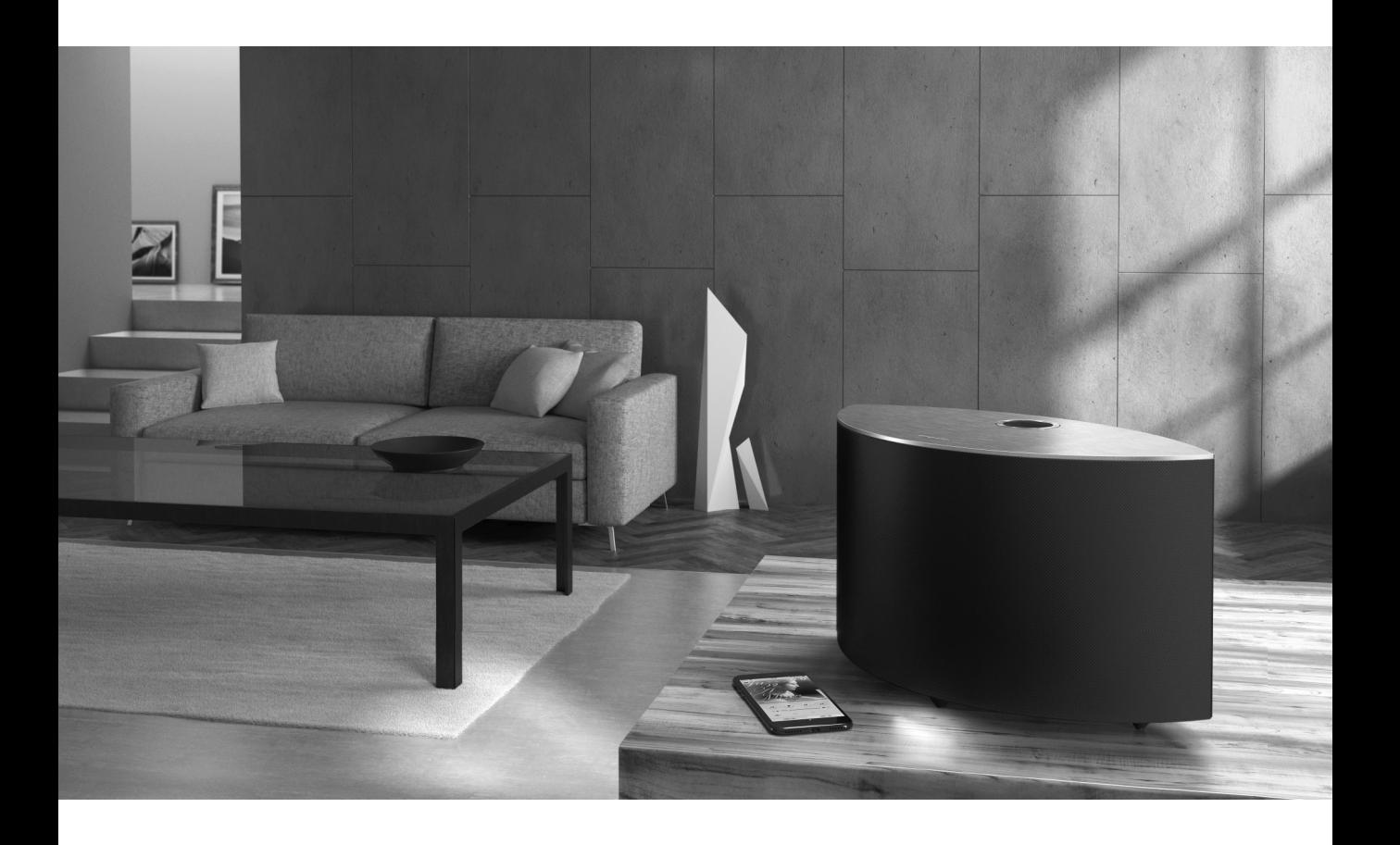

## SC-C50

Wireless Speaker System Système acoustique sans fil

Basic Owner's Manual Manuel d'utilisation Fonctions de base Music is borderless and timeless, touching people's hearts across cultures and generations. Each day the discovery of a truly emotive experience from an unencountered sound awaits. Let us take you on your journey to rediscover music.

Sans frontières, la musique est aussi intemporelle, touchant le coeur des gens en traversant les cultures et les générations.

Tous les jours, nous attendons la révélation d'une expérience émotionnelle authentique à partir d'un son venu de nulle part.

Permettez-nous de vous emmener en voyage pour redécouvrir la musique.

Rediscover Music<sup>"</sup>/ **Technics** 

## Delivering the Ultimate Emotive Musical Experience to All

At Technics we understand that the listening experience is not purely about technology but the magical and emotional relationship between people and music.

We want people to experience music as it was originally intended and enable them to feel the emotional impact that enthuses and delights them.

Through delivering this experience we want to support the development and enjoyment of the world's many musical cultures. This is our philosophy.

With a combination of our love of music and the vast high-end audio experience of the Technics team, we stand committed to building a brand that provides the ultimate emotive musical experience by music lovers, for music lovers.

## Apportez à tous l'expérience musicale empreinte d'émotions

Chez Technics, nous savons que l'expérience de l'écoute n'est pas purement et simplement une question de technologie, mais de relation magique entre les personnes et la musique.

Nous voulons que tout un chacun puisse ressentir la musique telle qu'elle a été conçue à l'origine et lui permettre de ressentir le choc émotionnel qu'il brûle de connaître.

En apportant ce vécu, nous cherchons à accompagner le développement et le plaisir des nombreuses cultures musicales du monde. Telle est notre philosophie.

Ici et maintenant, alliant l'amour de la musique et la grande expérience musicale de l'équipe Technics, nous sommes pleinement déterminés à construire une marque qui apporte le vécu musical émotionnel aux fervents de la musique.

**Director Directeur** Michiko Ogawa

hidder Gawa

Thank you for purchasing this product.

Please read these instructions carefully before using this product, and save this manual for future use.

- About descriptions in this Owner's Manual
	- Pages to be referred to are indicated as " $\Rightarrow$   $\circ \circ$ ".
	- The illustrations shown may differ from your unit.
	- A more detailed owner's manual is available in "Owner's Manual" (PDF format). To read it, download it from the website. www.technics.com/support/
	- You will need Adobe Reader to browse or print "Owner's Manual" (PDF format). You can download and install a version of Adobe Reader that you can use with your OS from the following website. http://get.adobe.com/reader/

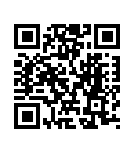

If you have any questions, visit: U.S.A.: http://shop.panasonic.com/support Canada: www.panasonic.ca/english/support

Register online at http://shop.panasonic.com/support (U.S. customers only)

## Table of contents

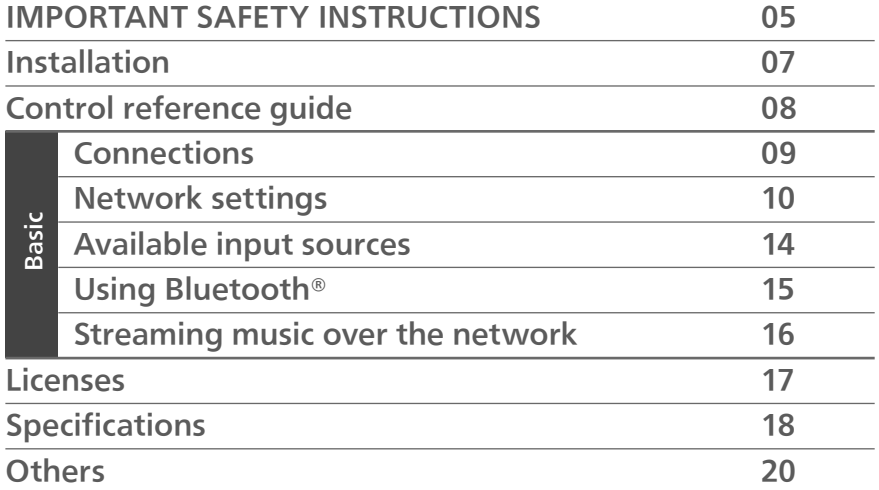

## **Accessories**

AC power supply cord (1) K2CG3YY00209

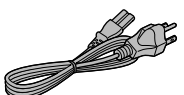

- The smartphone on the cover page is not supplied with this unit.
- Product numbers provided in this Owner's Manual are correct as of July 2018.
- These may be subject to change.
- Do not use AC power supply cord with other equipment.

# IMPORTANT SAFETY INSTRUCTIONS

Read these operating instructions carefully before using the unit. Follow the safety instructions on the unit and the applicable safety instructions listed below. Keep these operating instructions handy for future reference.

- 1 Read these instructions.
- 2 Keep these instructions.
- 3 Heed all warnings.
- 4 Follow all instructions.
- 5 Do not use this apparatus near water.
- 6 Clean only with dry cloth.
- 7 Do not block any ventilation openings. Install in accordance with the manufacturer's instructions.
- 8 Do not install near any heat sources such as radiators, heat registers, stoves, or other apparatus (including amplifiers) that produce heat.
- 9 Do not defeat the safety purpose of the polarized or grounding-type plug. A polarized plug has two blades with one wider than the other. A groundingtype plug has two blades and a third grounding prong. The wide blade or the third prong are provided for your safety. If the provided plug does not fit into your outlet, consult an electrician for replacement of the obsolete outlet.
- 10 Protect the power cord from being walked on or pinched particularly at plugs, convenience receptacles, and the point where they exit from the apparatus.
- 11 Only use attachments/accessories specified by the manufacturer.
- 12 Use only with the cart, stand, tripod, bracket, or table specified by the manufacturer, or sold with the apparatus. When a cart is used, use caution when moving the cart/ apparatus combination to avoid injury from tip-over.

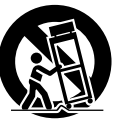

- 13 Unplug this apparatus during lightning storms or when unused for long periods of time.
- 14 Refer all servicing to qualified service personnel. Servicing is required when the apparatus has been damaged in any way, such as power-supply cord or plug is damaged, liquid has been spilled or objects have fallen into the apparatus, the apparatus has been exposed to rain or moisture, does not operate normally, or has been dropped.

### Warning

#### Unit

- To reduce the risk of fire, electric shock or product damage,
	- Do not expose this unit to rain, moisture, dripping or splashing.
	- Do not place objects filled with liquids, such as vases, on this unit.
	- Use the recommended accessories.
	- Do not remove covers.
	- Do not repair this unit by yourself. Refer servicing to qualified service personnel.
	- Do not let metal objects fall inside this unit.
	- Do not place heavy items on this unit.

### AC power supply cord

- The power plug is the disconnecting device. Install this unit so that the power plug can be unplugged from the socket outlet immediately.
- Ensure the earth pin on the power plug is securely connected to prevent electrical shock.
	- An apparatus with CLASS I construction shall be connected to a power socket outlet with a protective earthing connection.

### Caution

#### Unit

- Do not place sources of naked flames, such as lighted candles, on this unit.
- This unit may receive radio interference caused by mobile telephones during use. If such interference occurs, please increase separation between this unit and the mobile telephone.

### Placement

- Place this unit on an even surface.
- To reduce the risk of fire, electric shock or product damage,
	- Do not install or place this unit in a bookcase, builtin cabinet or in another confined space. Ensure this unit is well ventilated.
	- Do not obstruct this unit's ventilation openings with newspapers, tablecloths, curtains, and similar items.
	- Do not expose this unit to direct sunlight, high temperatures, high humidity, and excessive vibration.

## IMPORTANT SAFETY INSTRUCTIONS

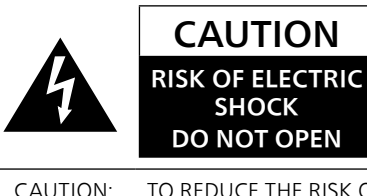

CAUTION: TO REDUCE THE RISK OF ELECTRIC SHOCK, DO NOT REMOVE SCREWS. NO USER-SERVICEABLE PARTS INSIDE. REFER SERVICING TO QUALIFIED SERVICE PERSONNEL.

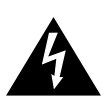

The lightning flash with arrowhead symbol, within an equilateral triangle, is intended to alert the user to the presence of uninsulated "dangerous voltage" within the product's enclosure that may be of sufficient magnitude to constitute a risk of electric shock to persons.

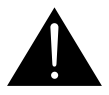

The exclamation point within an equilateral triangle is intended to alert the user to the presence of important operating and maintenance (servicing) instructions in the literature accompanying the appliance.

### Conforms to UL STD 62368-1. Certified to CAN/CSA STD C22.2 No.62368-1.

### THE FOLLOWING APPLIES IN THE U.S.A. AND CANADA.

This device complies with Part 15 of FCC Rules and RSS-Gen of IC Rules.

Operation is subject to the following two conditions: (1) This device may not cause interference, and

(2) this device must accept any interference, including interference that may cause undesired operation of this device.

FCC ID: ACJ-SC-C50

### IC: 216A-SCC50

This transmitter must not be co-located or operated in conjunction with any other antenna or transmitter. This equipment complies with FCC/IC radiation exposure limits set forth for an uncontrolled environment and meets the FCC radio frequency (RF) Exposure Guidelines and RSS-102 of the IC radio frequency (RF) Exposure rules. This equipment has very low levels of RF energy that is deemed to comply without maximum permissive exposure evaluation (MPE). But it is desirable that it should be installed and operated keeping the radiator at least 20 cm  $(7<sup>7</sup>/8<sup>n</sup>)$  or more away from person's body (excluding extremities: hands, wrists, feet and ankles).

### This device complies with FCC's radiation exposure limits set forth for an uncontrolled environment

### THE FOLLOWING APPLIES ONLY IN THE U.S.A. FCC Note:

This equipment has been tested and found to comply with the limits for a Class B digital device, pursuant to Part 15 of the FCC Rules.

These limits are designed to provide reasonable protection against harmful interference in a residential installation. This equipment generates, uses and can radiate radio frequency energy and, if not installed and used in accordance with the instructions, may cause harmful interference to radio communications.

However, there is no guarantee that interference will not occur in a particular installation. If this equipment does cause harmful interference to radio or television reception, which can be determined by turning the equipment off and on, the user is encouraged to try to correct the interference by one or more of the following measures:

- Reorient or relocate the receiving antenna.
- Increase the separation between the equipment and receiver.
- Connect the equipment into an outlet on a circuit different from that to which the receiver is connected.
- Consult the dealer or an experienced radio/TV technician for help.

FCC Caution: To assure continued compliance, follow the attached installation instructions and use only shielded interface cables when connecting to peripheral devices.

Any unauthorized changes or modifications to this equipment would void the user's authority to operate this device.

### THE FOLLOWING APPLIES ONLY IN CANADA. CAN ICES-3(B)/NMB-3(B)

This device is restricted to indoor use due to its operation in the 5.15 to 5.25 GHz frequency range. High-power radars are allocated as primary users (i.e. priority users) of the bands 5.25 to 5.35 GHz and 5.65 to 5.85 GHz and that these radars could cause interference and/or damage to LE-LAN devices.

The maximum antenna gain permitted for the device is 2.6 dBi, to comply with the EIRP limit in 5250-5350 MHz, 5470-5725 MHz, and 5725-5825 MHz specified for point-to-point operation.

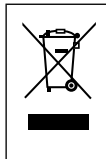

#### Information on Disposal in other Countries outside the European Union

This symbol is only valid in the European Union.

If you wish to discard this product, please contact your local authorities or dealer and ask for the correct method of disposal.

Product Identification Marking is located on the bottom of the unit.

## Installation

Turn off all the equipment before connection and read the appropriate operating instructions. Be sure to raise this unit when moving, and do not drag this unit.

## Notes on the speakers

These speakers do not have magnetic shielding. Do not place them near TV, PC or other equipment easily influenced by magnetism.

- Playing music at high volumes for a long period can cause damage to the system and shorten the life of the system.
- Decrease the volume in the following conditions to prevent damage.
	- When playing distorted sound
	- When adjusting the sound quality
	- When turning on/off this unit

## For optimum sound effects

The quality and volume of the bass sound, sound localization performance, sound ambience, etc. will change depending on the installation location of this unit, listening position, room conditions, and other factors. Refer to the information below when installing this unit.

### Determining the installation location

• Place this unit on a flat safe surface.

### Adjusting the distances between this unit and the wall

• If you install this unit close to a wall or a corner, the bass sound will be more powerful, however, if the unit is too close to it, sound localization performance and sound ambience may deteriorate.

### Adjusting with the Space Tune function

You can adjust the sound quality automatically according to the installation location (near the wall or the corner of the room).

- $\textcircled{1}$  Press and hold  $[\blacktriangleright\prime\blacksquare]$  for 5 seconds.
	- "Space Tune (Auto)" is displayed.
- ② Press [►/II] again while "Space Tune (Auto)" is displayed.
	- A test tone outputs quite big while the measurement is in progress.
	- When the adjustment is complete, "Success" is displayed.
	- To cancel the adjustment in the middle, press  $[\bigoplus]$ .

## Unit care

Pull out the AC power supply cord from the socket before maintenance. Clean this unit with a soft cloth.

- When dirt is heavy, wring a wet cloth tightly to wipe the dirt, and then wipe it with a soft cloth.
- Do not use solvents including benzine, thinner, alcohol, kitchen detergent, chemical wiper, etc. Doing so may cause the exterior case to be deformed or the coating to come off.

## Using "Technics Audio Center"

If you install the dedicated app "Technics Audio Center" (free of charge) on your tablet/ smartphone, you can stream music files from the device on your network to this unit and configure the settings of sound quality, etc. For details, visit:

www.technics.com/support/

## Firmware updates

Occasionally, Panasonic may release updated firmware for this unit that may add or improve the way a feature operates. These updates are available free of charge.

English

- Update via Internet  $(\Rightarrow 10)$
- For details of the update via USB flash memory, refer to the following website. www.technics.com/support/firmware/

## To dispose of or transfer this unit

Before disposing of or transferring this unit, be sure to erase all the recorded information by restoring the settings to factory default. To restore the settings to factory default, press and hold both  $\lceil \cdot \cdot \cdot \cdot \rceil$  DIMMER/-INFO] and  $\lceil \cdot \cdot \cdot \rceil$ simultaneously for 5 seconds or longer while the unit is on. The unit restarts automatically, and all the settings are restored to factory default.

• Before you dispose of or transfer this unit to a third party, be sure to log out of your music streaming services accounts to prevent unauthorized use of your accounts.

## Control reference guide

## This unit (front/top)

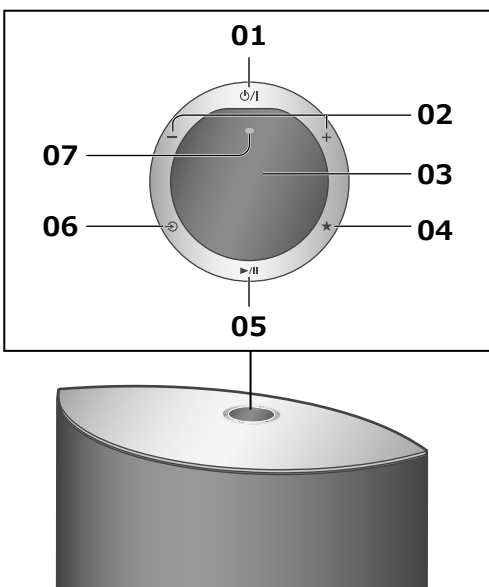

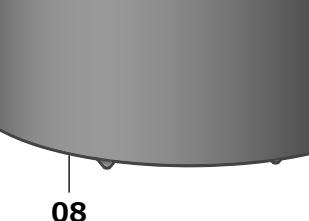

### 01 [O/|] Standby/on switch

Press to switch the unit from on to standby mode or vice versa. In standby mode, the unit is still consuming a small amount of power.

### 02 Adjust volume

• 0 (min) to 100 (max)

### 03 Display

Input source, etc. are displayed.

### 04  $\left[\bigstar\right]$  Favorite

You can register your favorite station or playlist (USB, Podcasts, Spotify, etc.), and call them.

• You can register up to 9 favorite stations or playlists. To register, press and hold  $\left[\bigstar\right]$ until "Memorised" is displayed while a station tuned in or music is being played back. Then, the station or music is automatically registered to an unused number from 1 to 9.

### 05 [►/II] Play/Pause

06  $\lceil \bigcircledast \rceil$  Switch the input source

### 07 Built-in microphone

- 08 Product identification marking (Bottom of this unit)
	- The model number is indicated.

## This unit (rear)

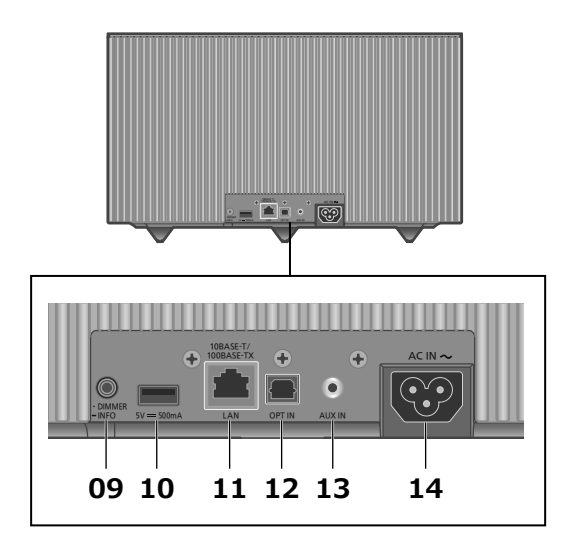

### 09 [•DIMMER/-INFO]

Adjust the brightness of illumination of the display and bottom of the unit.

- When the display is turned off, it will light up for a few seconds only when you operate this unit. Before the display turns off, "Display Off" will be displayed for a few seconds.
- Press [•DIMMER/-INFO] repeatedly to switch the brightness.
- Press and hold [•DIMMER/-INFO] to display the network status or settings. The displayed items are changed by pressing [•DIMMER/-INFO] repeatedly. (The brightness does not change during this period.)

### 10 USB-A terminal (DC 5 V ... 500 mA)

You can play back music stored on the connected USB device using the dedicated app "Technics Audio Center" (free of charge) on your tablet/smartphone ( $\Rightarrow$  09). For details, visit:

www.technics.com/support/

- If a USB device is connected, [•DIMMER/- INFO] is difficult to press. Remove the USB device as necessary.
- 11 LAN terminal  $(\Rightarrow 11)$

### 12 Optical digital input terminal

You can connect a CD player, etc. with optical digital audio cable (not supplied) and play back music.  $(\Rightarrow$  09)

### 13 AUX IN terminal

You can connect a portable audio player, etc. with an analog audio cable ( $\phi$ 3.5 mm ( $\frac{1}{8}$ ")) (not supplied) and play back music.  $(\Rightarrow$  09)

14 AC IN terminal  $(\sim)$  ( $\Rightarrow$  09)

## Connecting analog audio output device

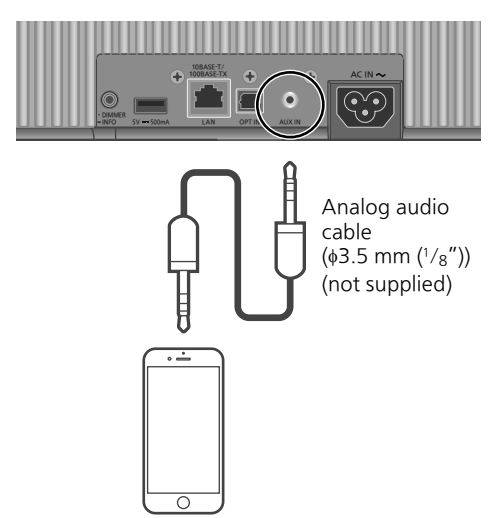

Portable audio player, etc.

### Note

• When enjoying video contents with this function, the video and audio output may not be synchronized.

Connecting digital audio output device

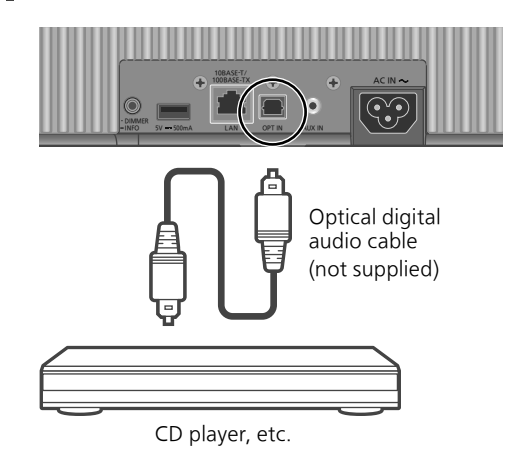

### Note

• When enjoying video contents with this function, the video and audio output may not be synchronized.

**Connecting USB device** 

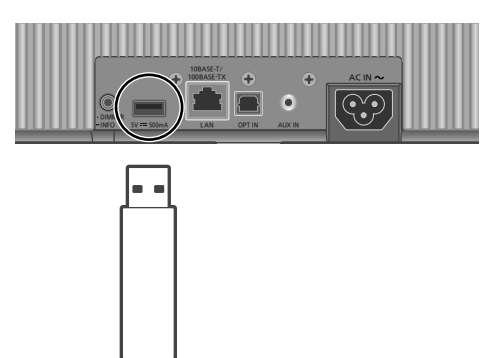

USB device

## AC power supply cord connection

Connect only after all other connections are completed.

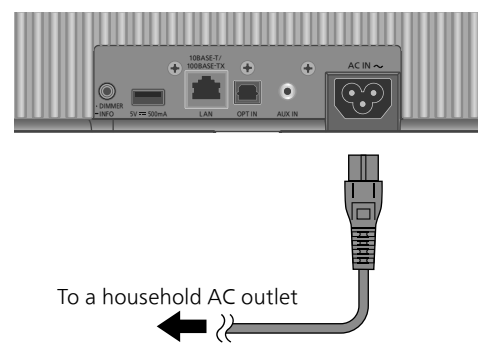

- Use only the supplied AC power supply cord.
- Do not connect the AC power supply cord until all other connections are complete.
- Insert the plugs of the cables to be connected all the way in.
- Do not bend cables at sharp angles.
- Wireless LAN (Wi-Fi®) setting may start when this unit is turned on. If you stop the Wi-Fi setting, press  $[\triangleleft]$ . To keep the Wi-Fi setting, start the "Google Home" app and follow the on-screen instructions.  $(\Rightarrow 11)$

### Note

• This unit consumes a small amount of AC power ( $\Rightarrow$  18) even when the unit is in standby mode. Remove the plug from the main electrical outlet if you will not be using the unit for an extended period of time. Place the unit so the plug can be easily removed.

You can stream online music services or music files from your smartphone/tablet to this unit.

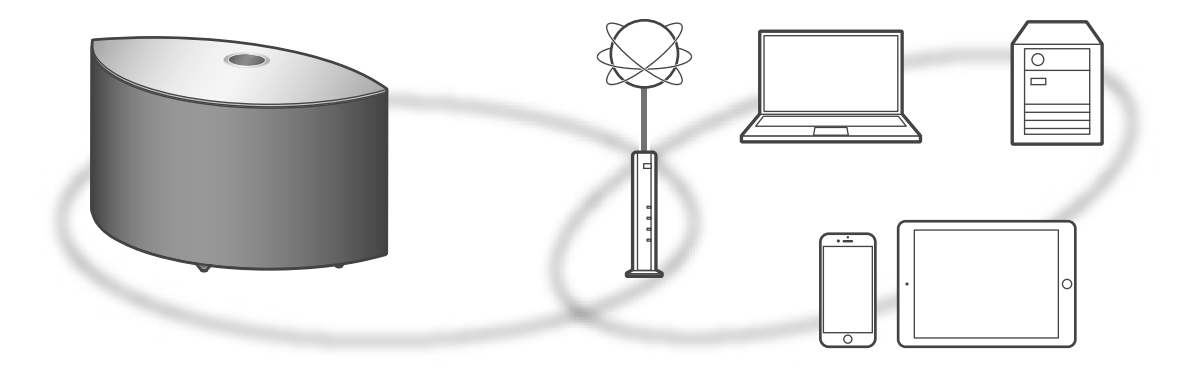

This unit can be connected to a router using a LAN cable or built-in Wi-Fi®. For a stable connection to the network, a wired LAN connection is recommended.

### ■ Preparation

If you install the "Google Home" app on your smartphone/tablet, you can set up a connection using the application.

- When using the Chromecast-enabled apps to play music on this unit ( $\Rightarrow$  16), set up a connection using the "Google Home" app.
- Make sure that the Wi-Fi function is activated on your smartphones/tablet.

### 1 Install the "Google Home" app on your smartphone/tablet.

• To download the "Google Home" app, visit: https://www.google.com/cast/setup/

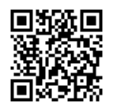

2 Connect your smartphone/tablet to the same network as this unit before setting.

### Note

- After turning on this unit, it may take some time until this unit is activated.
- If "Firmware update is available" is displayed after the network connection is set up, the firmware for this unit is available. Press and hold  $[\triangleright$ /II] for 5 seconds or longer to start the update.
	- The progress is displayed as "Updating  $\Box$  %" while updating.  $(" \Box"$  stands for a number.)
	- When the update has finished successfully, "Success" is displayed. Turn this unit off and on.
- " $\overline{P}$  " blinks while the network connection is not established. When the network connection is established, " T " disappears.

The network setting using the "Google Home" app may be available while " $\equiv$  " blinks. Start the "Google Home" app and follow the onscreen instructions.  $(\Rightarrow 13)$ 

## Wired LAN connection

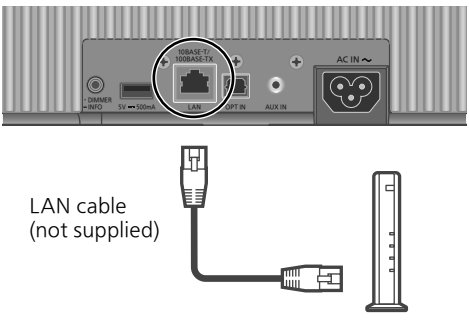

Broadband router, etc.

- 1 Disconnect the AC power supply cord.
- 2 Connect this unit to a broadband router, etc. using a LAN cable.
- 3 Connect the AC power supply cord to this unit.  $(\Rightarrow$  09)
- 4 Press  $[0/1]$  to turn this unit on.
- 5 (To use the Chromecast-enabled apps with this unit ( $\Rightarrow$  16))

Make sure to set up a connection using "Google Home" app on your smartphone/tablet.

### Note

- While the AC power supply cord is disconnected, the LAN cable must be connected or disconnected.
- Use category 7 or above straight LAN cables (STP) when connecting to peripheral devices.
- Inserting any cable other than a LAN cable in the LAN port can damage the unit.
- Even when the Wi-Fi function is set to "On", the wired LAN function is activated while a LAN cable being connected. (" $\equiv$  " disappears.)

## Wireless LAN connection

### ■ Preparation

- Disconnect the AC power supply cord.
- 2 Disconnect the LAN cable.
- Place this unit as close to the wireless router as possible.
- Connect the AC power supply cord to this unit. ( $\Rightarrow$  09)

### Note

- The setting will be cancelled after the set time limit. In that case, try the setting again.
- $\cdot$  "  $\equiv$  " disappears when the Wi-Fi setting is complete.
- To cancel this setting in the middle, press  $\lceil \bigcirc 5 \rceil$ or turn the unit to standby mode.

Network setting for the first time using the "Google Home" app

1 Press  $[\∪]$  to turn this unit on.

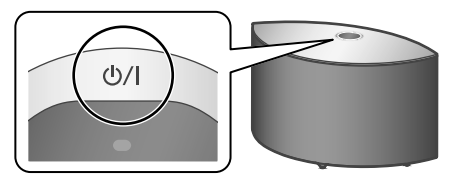

• "Wi-Fi Setup" starts blinking.

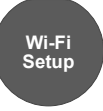

### 2 Start the "Google Home" app and follow the on-screen instructions.

### Note

- This unit will be displayed as "Technics-SC-C50-\*\*\*\*" if the device name is not set. ("\*\*\*\*" stands for characters unique to each set.)
- You can check your network information (SSID, MAC address and IP address) from the "Google Home" app or "Technics Audio Center" app.
- Some items on the "Google Home" app are irrelevant to this unit.
- When this unit is turned off and on before the Wi-Fi setting is complete, "Wi-Fi Setup" is displayed again. Perform the Wi-Fi setting or set the Wi-Fi function to "Off" so that it is not displayed thereafter. To switch the Wi-Fi function between "On" and "Off", press  $\lceil \bigcirc$ to cancel the Wi-Fi setting in the middle, press and hold the volume  $[-]$  on the top and [•DIMMER/-INFO] on the rear of this unit for approx. 5 seconds.
- For other connection methods  $(\Rightarrow 12)$

Setting the network from the setup menu

- 1 Press and hold  $\lceil \bigoplus \rceil$  on the top and [•DIMMER/-INFO] on the rear of this unit.
- 2 Connection methods (WPS/WPS PIN/ Wi-Fi Setup) are displayed in turn.
	- The display changes every 5 seconds.

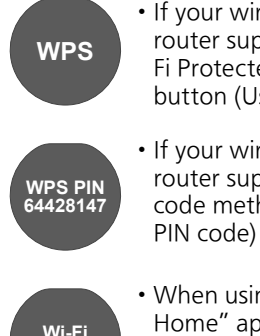

**Setup**

- If your wireless broadband router supports the WPS (Wi-Fi Protected Setup™) push button (Using the WPS button)
- If your wireless broadband router support the WPS PIN code method (Using the WPS
- When using the "Google Home" app to set up a connection (Using the "Google Home" app)
- 3 Release [→] and [•DIMMER/-INFO] while the selected connection method is displayed.

### Note

• When using the Chromecast-enabled apps to play music on this unit ( $\Rightarrow$  16), set up a connection using the "Google Home" app.

### ■ Using the WPS button "WPS"

(When not using the Chromecast-enabled apps with this unit)

If your wireless router supports WPS, you can set up a connection by pressing the WPS button.

- A compatible wireless router may have the WPS identifier mark.
- Complete the settings within 2 minutes while "WPS" is displayed.
- 1 After "WPS" is displayed, press the WPS button on the wireless router.

Example:

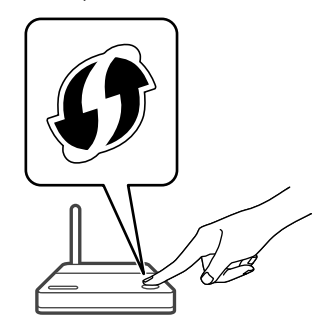

- When the connection is established, "Success" is displayed.
	- "Fail" may be displayed if the connection was not complete. Try this method again from the setup menu. If "Fail" is still displayed, try other methods.

### 2 Press  $\left[\rightarrow\right]$  to exit the setting.

### ■ Using the WPS PIN code "WPS PIN"

(When not using the Chromecast-enabled apps with this unit)

If your wireless router supports WPS, you can set up a connection by entering the WPS PIN code.

- For details on how to enter the PIN code, refer to the operating instructions of the wireless router.
- Complete the settings within 2 minutes while "WPS PIN" and the PIN code are displayed.
- 1 Enter the PIN code into the wireless router from PC, etc.
	- When the connection is established, "Success" is displayed.
		- "Fail" may be displayed if the connection was not complete. Try this method again from the setup menu. If "Fail" is still displayed, try other methods.

### 2 Press  $[\triangleright\prime\prime\prime]$  to exit the setting.

### Note

- Depending on a router, other connected devices may temporarily lose their connection.
- For details, refer to the operating instructions of the wireless router.
- Using the "Google Home" app

"Wi-Fi Setup"

(When using the Chromecast-enabled apps with this unit)

You can set up a connection using the "Google Home" app.

- 1 Start the app and follow the onscreen instructions.
- 2 Press  $[\triangleright\prime\prime\prime]$  to exit the setting.

### Note

- This unit will be displayed as "Technics-SC-C50-\*\*\*\*" if the device name is not set. ("\*\*\*\*" stands for characters unique to each set.)
- You can check your network information (SSID, MAC address and IP address) from the "Google Home" app or "Technics Audio Center" app.
- Some items on the "Google Home" app are irrelevant to this unit.

### **To use Chromecast-enabled apps**

When using the Chromecast-enabled apps to play music on this unit, you need to set up a network connection using "Google Home" app. When the network has been set up with another method, try the setting again with the following procedure.

### 1 Press and hold  $[\triangle]$  on the top and [•DIMMER/-INFO] on the rear of this unit.

- The displayed connection method is switched every 5 seconds.
- 2 When "Wi-Fi Setup" is displayed, release  $[\triangleleft]$  and  $[\triangleleft]$  DIMMER/-INFO]. • "Wi-Fi Setup" starts blinking.
- 3 Proceed to "Using the "Google Home" app".

## Basic **Available input sources**

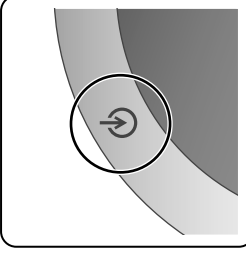

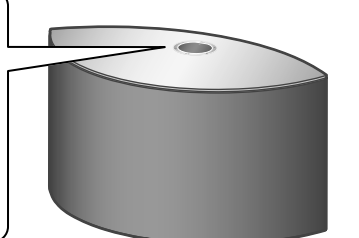

- 1 Press  $\left[\frac{1}{2}\right]$  to turn this unit on.
- 2 Press  $\lbrack \bigcirc \rbrack$  repeatedly to select the input source.
- Each input source can be played back with this unit (see below).

• Some inputs can be available when using "Google Home" or "Technics Audio Center" (free of charge). For details, visit:

www.technics.com/support/

- Complete the network settings.  $(\Rightarrow 10)$ 

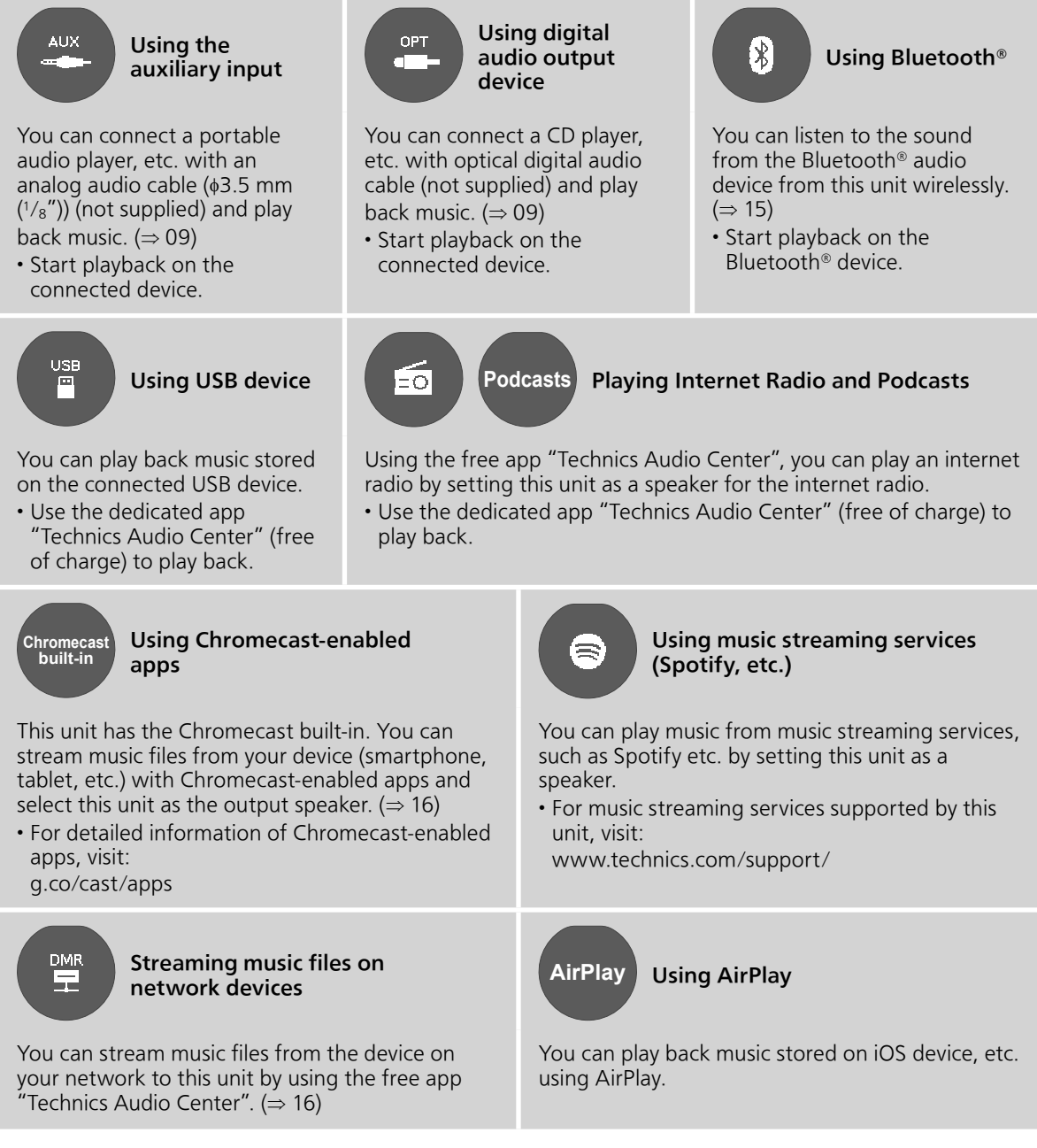

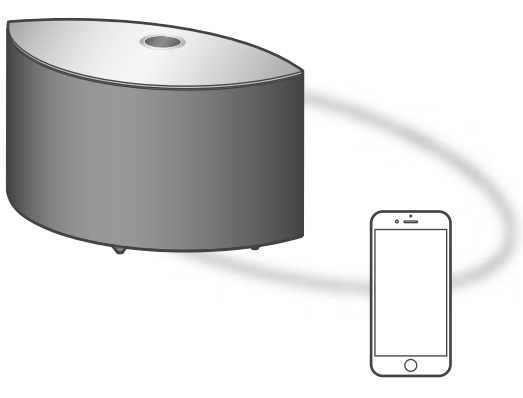

Bluetooth® device

## ■ Pairing a Bluetooth<sup>®</sup> device

- Turn on this unit, Bluetooth® device and place the device near this unit.
- Turn on the Bluetooth® feature of the device.

### 1 Press  $\lceil \bigcirc \rceil$  repeatedly to select " $\mathbf{0}$ ".

- " $\mathbf{B}$ " blinks at 1 second interval.
- $\cdot$  " $\mathbf{B}$ " blinks per second and this unit tries to connect to the last connected Bluetooth® device. After the connection is complete, proceed to step 4.

### 2 Press and hold  $\lceil \bigcircledast \rceil$ .

- $\cdot$  " $\mathbf{0}$ " blinks at 1 second interval and this unit enters the registration standby state.
- 3 Open the Bluetooth® connection screen, etc. on the Bluetooth® device, and select "Technics-SC-C50-\*\*\*\*".
	- "\*\*\*\*" stands for numbers unique to each set.
	- If the device name is set on the "Google Home" app, the set name is displayed.
- 4 Play music by operating the Bluetooth® device.

### Note

- If prompted for the passkey, input "0000".
- You can register up to 8 devices with this unit. If a 9th device is paired, the device that has not been used the longest will be replaced.

## Listening to music stored on a Bluetooth® device

• If a Bluetooth® device is already connected, disconnect it.

### 1 Press  $[\triangle]$  repeatedly to select " $\mathbf{0}$ ".

- $\cdot$  " $\mathbf{S}$ " blinks per second and this unit will automatically try to connect to the last connected Bluetooth® device. After the connection is complete, proceed to step 3.
- 2 Open the Bluetooth® connection screen, etc. on the Bluetooth® device, and select "Technics-SC-C50-\*\*\*\*".
- 3 Play music by operating the Bluetooth® device.

### Note

- Refer to the operating instructions of the Bluetooth® device for details.
- This unit can only be connected to one device at a time.
- The Bluetooth® device will be disconnected if a different audio source is selected.

### Listening to music using Chromecast-enabled app

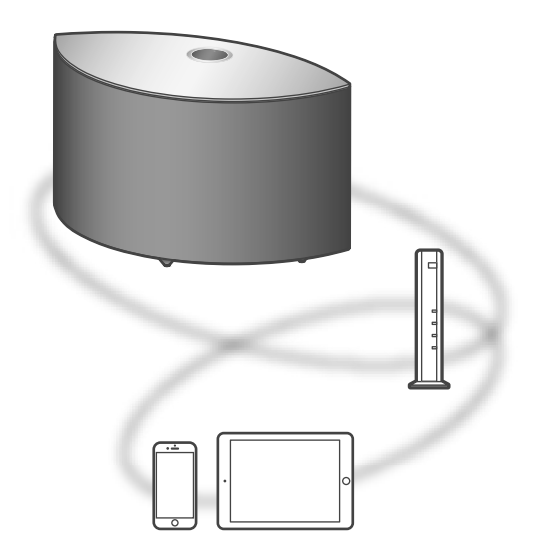

This unit is compatible with Chromecast-enabled apps. For detailed information of Chromecastenabled apps, visit: g.co/cast/apps

### ■ Preparation

- Complete the network settings.  $(\Rightarrow 10)$ 
	- Make sure that the network is connected to the Internet.
- Install a Chromecast-enabled app on your device (smartphone, tablet, etc.).
- Connect the device to the network currently used at home.
- 1 Start the Chromecast-enabled app on your device (smartphone, tablet, etc.).
	- The input source is automatically switched to "Chromecast built-in".
- 2 Play back the music.

Not all music streaming services are available in all countries/regions. Registration/ subscription may be required, or fees may be charged to use music streaming services. Services are subject to change or be discontinued. For details, visit an individual music streaming service's website.

### Important notice:

Before you dispose of or transfer this unit to a third party, be sure to log out of your music streaming services accounts to prevent unauthorized use of your accounts.

## Streaming music files on network devices

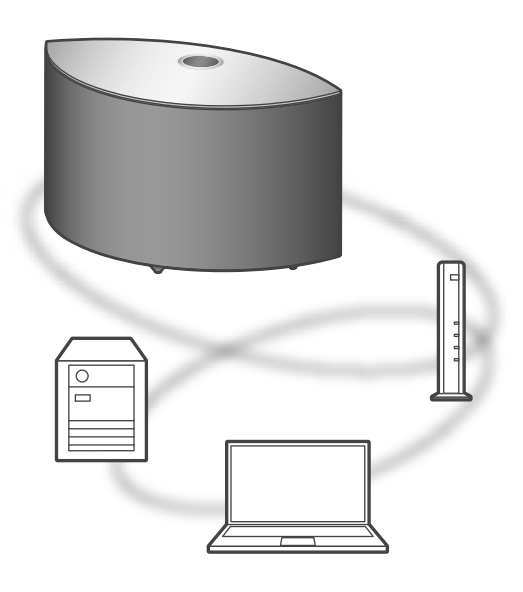

You can stream music files from the device on your network to this unit by using the free app "Technics Audio Center".

### ■ Preparation

- Complete the network settings.  $(\Rightarrow 10)$
- Connect the following devices to the same network as this unit.
	- Device with "Technics Audio Center" app installed
	- Device containing music source
- 1 Install the free app "Technics Audio Center" on your smartphone, tablet, etc.
	- Download and install the app from the website below. www.technics.com/support/
- 2 Start the app "Technics Audio Center".
	- Always use the latest version of the app.
- 3 Select this unit as the output speaker.
- 4 Select a music source.
- 5 Select a music file.

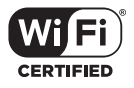

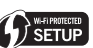

The Wi-Fi CERTIFIED™ Logo is a certification mark of Wi-Fi Alliance®.

The Wi-Fi Protected Setup™ Logo is a certification mark of Wi-Fi Alliance®. "Wi-Fi®" is a registered trademark of Wi-Fi Alliance®.

"Wi-Fi Protected Setup™", "WPA™", and "WPA2™" are trademarks of Wi-Fi Alliance®.

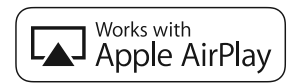

Use of the Works with Apple badge means that an accessory has been designed to work specifically with the technology identified in the badge and has been certified by the developer to meet Apple performance standards.

Apple and AirPlay are trademarks of Apple Inc., registered in the U.S. and other countries.

Google, Google Home, Android, Google Play, Chromecast, Chromecast built-in and other related marks and logos are trademarks of Google LLC.

Windows is a trademark or a registered trademark of Microsoft Corporation in the United States and other countries.

Windows Media and the Windows logo are trademarks or registered trademarks of Microsoft Corporation in the United States and/or other countries. This product is protected by certain intellectual property rights of Microsoft Corporation and third parties. Use or distribution of such technology outside of this product is prohibited without a license from Microsoft or an authorized Microsoft subsidiary and third parties.

Mac and OS X are trademarks of Apple Inc., registered in the U.S. and other countries.

The Bluetooth® word mark and logos are registered trademarks owned by the Bluetooth SIG, Inc. and any use of such marks by Panasonic Corporation is under license. Other trademarks and trade names are those of their respective owners.

### DSD is a trademark of Sony Corporation.

### FLAC Decoder

Copyright (C) 2000, 2001, 2002, 2003, 2004, 2005, 2006, 2007, 2008, 2009 Josh Coalson Redistribution and use in source and binary forms, with or without modification, are permitted provided that the following conditions are met:

- Redistributions of source code must retain the above copyright notice, this list of conditions and the following disclaimer.
- Redistributions in binary form must reproduce the above copyright notice, this list of conditions and the following disclaimer in the documentation and/ or other materials provided with the distribution.
- Neither the name of the Xiph.org Foundation nor the names of its contributors may be used to endorse or promote products derived from this software without specific prior written permission.

THIS SOFTWARE IS PROVIDED BY THE COPYRIGHT HOLDERS AND CONTRIBUTORS "AS IS" AND ANY EXPRESS OR IMPLIED WARRANTIES, INCLUDING, BUT NOT LIMITED TO, THE IMPLIED WARRANTIES OF MERCHANTABILITY AND FITNESS FOR A PARTICULAR PURPOSE ARE DISCLAIMED. IN NO EVENT SHALL THE FOUNDATION OR CONTRIBUTORS BE LIABLE FOR ANY DIRECT, INDIRECT, INCIDENTAL, SPECIAL, EXEMPLARY, OR CONSEQUENTIAL DAMAGES (INCLUDING, BUT NOT LIMITED TO, PROCUREMENT OF SUBSTITUTE GOODS OR SERVICES; LOSS OF USE, DATA, OR PROFITS; OR BUSINESS INTERRUPTION) HOWEVER CAUSED AND ON ANY THEORY OF LIABILITY, WHETHER IN CONTRACT, STRICT LIABILITY, OR TORT (INCLUDING NEGLIGENCE OR OTHERWISE) ARISING IN ANY WAY OUT OF THE USE OF THIS SOFTWARE, EVEN IF ADVISED OF THE POSSIBILITY OF SUCH DAMAGE.

The Spotify software is subject to third party licenses found here: www.spotify.com/connect/third-party-licenses

## Specifications

### **■** GENERAL

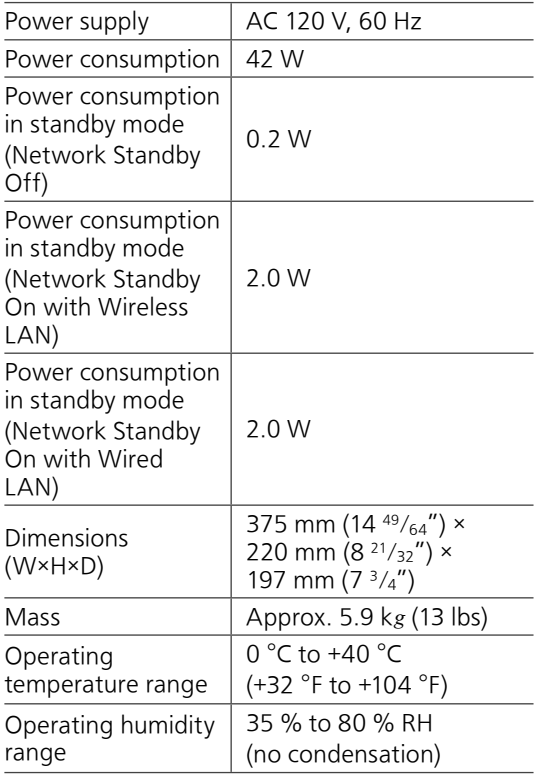

### **■** AMPLIFIER SECTION

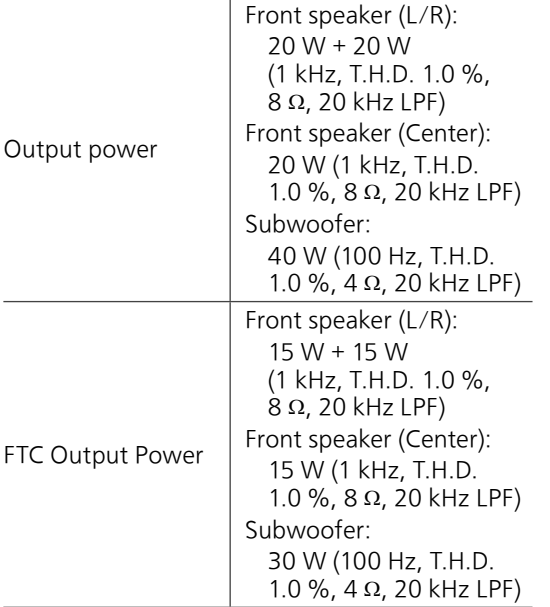

### **■** SPEAKER SECTION Front speaker (L/C/R)

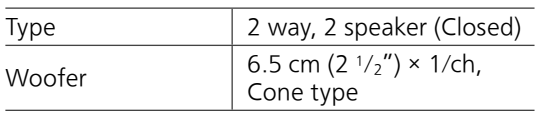

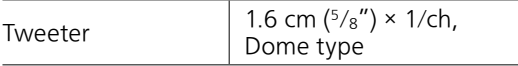

### Subwoofer

Ĭ.

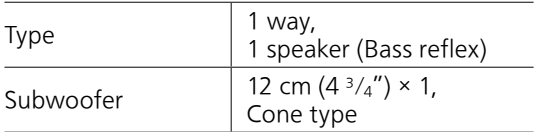

### ■ Bluetooth<sup>®</sup> SECTION

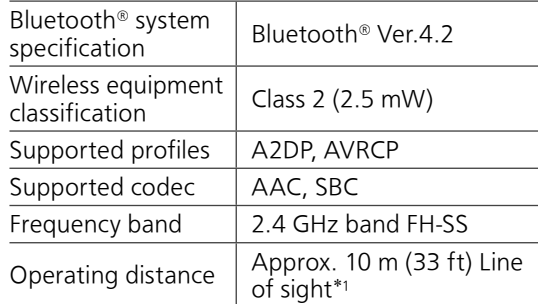

 \*1: Prospective communication distance Measurement environment: Temperature 25 °C (77 °F)/ Height 1.0 m (3.3 ft) Measure in "Mode1"

### **■** TERMINALS SECTION

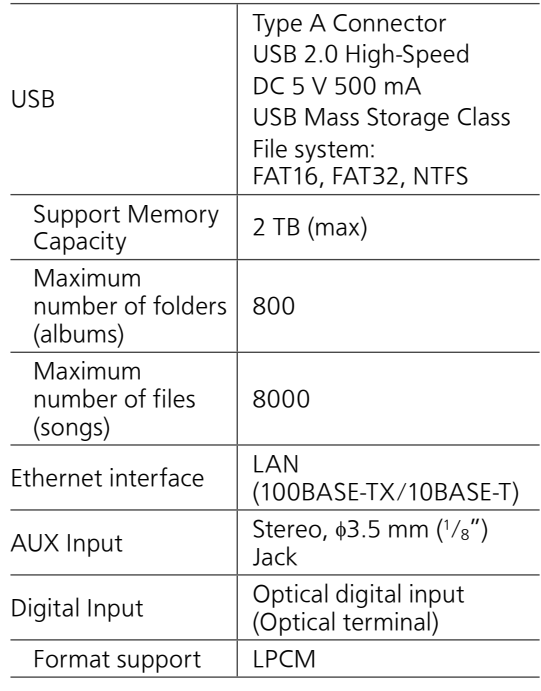

### **■** Wi-Fi SECTION

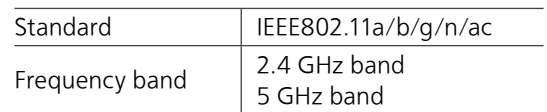

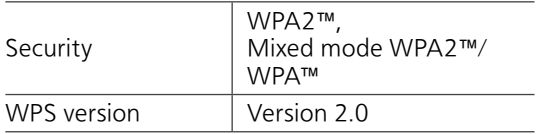

• The WLAN feature of this product shall exclusively be used inside buildings.

### **■** File format

This unit supports the following file formats.

- This unit does not support the playback of copy-protected music files.
- Playback of all files in formats supported by this unit is not guaranteed.
- Playback of a file in a format not supported by this unit may cause choppy audio or noise. In such cases, check to see if this unit supports the file format.
- This unit does not support VBR (Variable Bit Rate) playback.
- Some of the connected devices or servers may be capable of converting files in formats not supported by this unit and output them. For details, refer to the operating instructions for your devices or servers.
- File information (sampling frequency, etc.) shown by this unit and playback software may differ from each other.

### Optical digital input

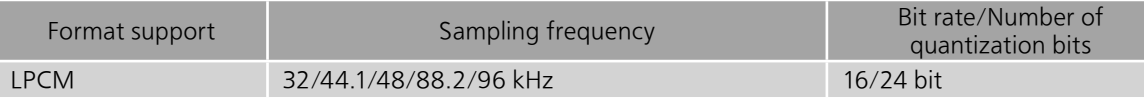

### USB-A

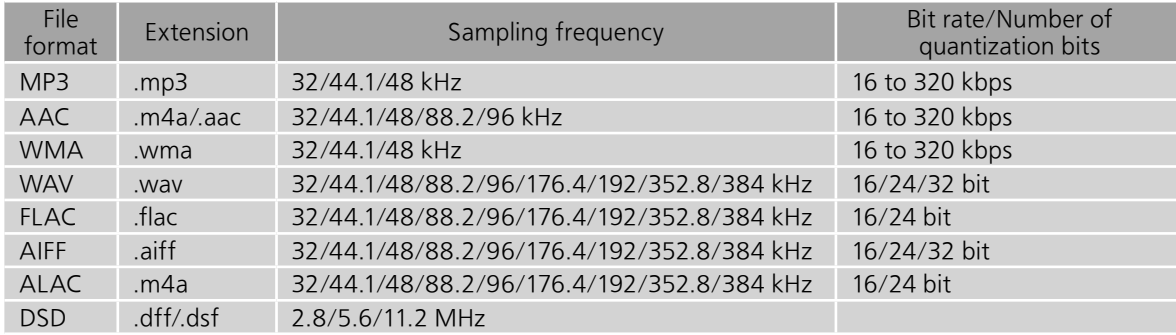

### LAN (DMR)\*

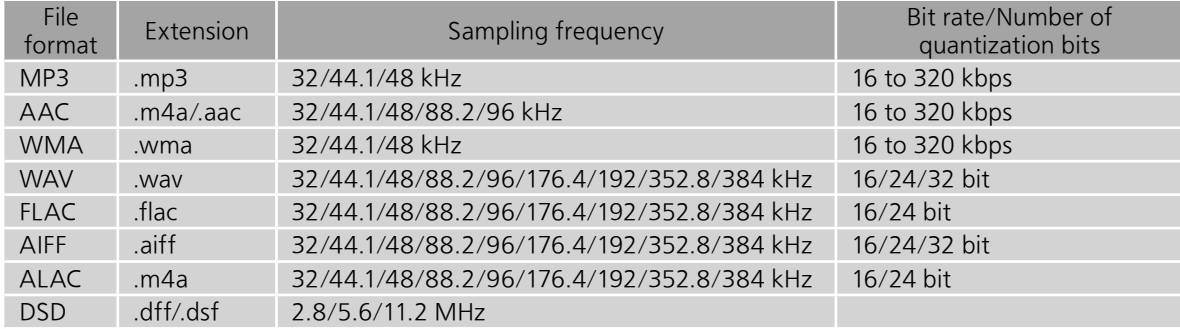

 \*: Whether or not each music file can be played back over your network is determined by the network server even if the format of the file is listed above. For example, if you are using Windows Media Player 11, not all music files on the PC are playable. You can play back only those added to the library of Windows Media Player 11.

### Note

- Specifications are subject to change without notice.
- Mass and dimensions are approximate.

## Limited Warranty (ONLY FOR U.S.A.)

### Technics Products – Limited Warranty

### Limited Warranty Coverage (For USA Only)

If your product does not work properly because of a defect in materials or workmanship, Panasonic Corporation of North America (referred to as "the warrantor") will, for the length of the period indicated on the chart below, which starts with the date of original purchase ("warranty period"), at its option either (a) repair your product with new or refurbished parts, (b) replace it with a new or a refurbished equivalent value product, or (c) refund your purchase price. The decision to repair, replace or refund will be made by the warrantor.

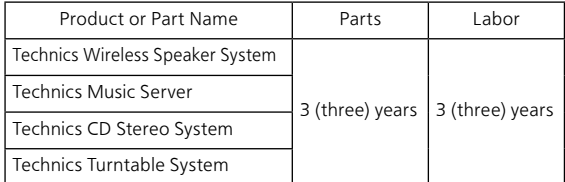

During the "Labor" warranty period there will be no charge for labor. During the "Parts" warranty period, there will be no charge for parts. This Limited Warranty excludes both parts and labor for non-rechargeable batteries, antennas, and cosmetic parts (cabinet). This warranty only applies to products purchased and serviced in the United States. This warranty is extended only to the original purchaser of a new product which was not sold "as is".

### Mail-In Service--Online Repair Request

### Online Repair Request

To submit a new repair request and for quick repair status visit our Web Site at

http://shop.panasonic.com/support

When shipping the unit, carefully pack, include all supplied accessories listed in the Owner's Manual, and send it prepaid, adequately insured and packed well in a carton box. When shipping Lithium Ion batteries please visit our Web Site at http://shop.panasonic.com/support as Panasonic is committed to providing the most up to date information. Include a letter detailing the complaint, a return address and provide a daytime phone number where you can be reached. A valid registered receipt is required under the Limited Warranty.

IF REPAIR IS NEEDED DURING THE WARRANTY PERIOD, THE PURCHASER WILL BE REQUIRED TO FURNISH A SALES RECEIPT/PROOF OF PURCHASE INDICATING DATE OF PURCHASE, AMOUNT PAID AND PLACE OF PURCHASE. CUSTOMER WILL BE CHARGED FOR THE REPAIR OF ANY UNIT RECEIVED WITHOUT SUCH PROOF OF PURCHASE.

### Limited Warranty Limits and Exclusions

This warranty ONLY COVERS failures due to defects in materials or workmanship, and DOES NOT COVER normal wear and tear or cosmetic damage. The warranty ALSO DOES NOT COVER damages which occurred in shipment, or failures which are caused by products not supplied by the warrantor, or failures which result from accidents, misuse, abuse, neglect, mishandling, misapplication, alteration, faulty installation, set-up adjustments, misadjustment of consumer controls, improper maintenance, power line surge, lightning damage, modification, introduction of sand, humidity or liquids, commercial use such as hotel, office, restaurant, or other business or rental use of the product, or service by anyone other than a Factory Service Center or other Authorized Servicer, or damage that is attributable to acts of God.

The model number and serial number of this product can be found on either the back or the bottom of the unit. Please note them in the space provided below and keep for future reference. MODEL NUMBER SC-C50 SERIAL NUMBER

#### THERE ARE NO EXPRESS WARRANTIES EXCEPT AS LISTED UNDER "LIMITED WARRANTY COVERAGE". THE WARRANTOR IS NOT LIABLE FOR INCIDENTAL OR CONSEQUENTIAL DAMAGES RESULTING FROM THE USE OF THIS PRODUCT, OR ARISING OUT OF ANY BREACH OF THIS WARRANTY.

(As examples, this excludes damages for lost time, travel to and from the servicer, loss of or damage to media or images, data or other memory or recorded content. The items listed are not exclusive, but for illustration only.)

#### ALL EXPRESS AND IMPLIED WARRANTIES, INCLUDING THE WARRANTY OF MERCHANTABILITY, ARE LIMITED TO THE PERIOD OF THE LIMITED WARRANTY.

Some states do not allow the exclusion or limitation of incidental or consequential damages, or limitations on how long an implied warranty lasts, so the exclusions may not apply to you.

This warranty gives you specific legal rights and you may also have other rights which vary from state to state. If a problem with this product develops during or after the warranty period, you may contact your dealer or Service Center. If the problem is not handled to your satisfaction, then write to:

Consumer Affairs Department Panasonic Corporation of North America 661 Independence Pkwy Chesapeake, VA 23320

PARTS AND SERVICE, WHICH ARE NOT COVERED BY THIS LIMITED WARRANTY, ARE YOUR RESPONSIBILITY.

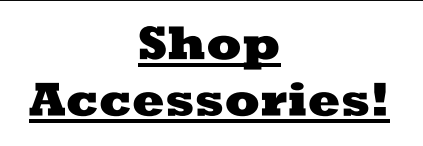

### for all your Technics gear

Go to

http://shop.panasonic.com/support

Get everything you need to get the most out of your Technics products

Accessories & Parts for your Camera, Phone, A/V products, TV, Computers & Networking, Personal Care, Home Appliances, Headphones, Batteries, Backup Chargers & more…

### Customer Services Directory

For Product Information, Operating Assistance, Parts, Owner's Manuals, Dealer and Service info go to http://shop.panasonic.com/support

For the hearing or speech impaired TTY: 1- 877-833-8855

As of August 2018

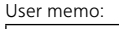

DATE OF PURCHASE DEALER NAME DEALER ADDRESS

TELEPHONE NUMBER

### Limited Warranty (ONLY FOR CANADA)

### Panasonic Canada Inc.

5770 Ambler Drive, Mississauga, Ontario L4W 2T3

### TECHNICS PRODUCT – LIMITED WARRANTY

Panasonic Canada Inc. warrants this product to be free from defects in material and workmanship under normal use and for a period as stated below from the date of original purchase agrees to, at its option either (a) repair your product with new or refurbished parts, (b) replace it with a new or a refurbished equivalent value product, or (c) refund your purchase price. The decision to repair, replace or refund will be made by Panasonic Canada Inc.

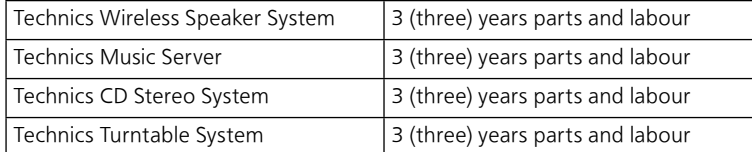

This warranty is given only to the original purchaser, or the person for whom it was purchased as a gift, of a Technics brand product mentioned above sold by an authorized Panasonic dealer in Canada and purchased and used in Canada, which product was not sold "as is", and which product was delivered to you in new condition in the original packaging.

### IN ORDER TO BE ELIGIBLE TO RECEIVE WARRANTY SERVICE HEREUNDER, A PURCHASE RECEIPT OR OTHER PROOF OF DATE OF ORIGINAL PURCHASE, SHOWING AMOUNT PAID AND PLACE OF PURCHASE IS REQUIRED

### LIMITATIONS AND EXCLUSIONS

This warranty ONLY COVERS failures due to defects in materials or workmanship, and DOES NOT COVER normal wear and tear or cosmetic damage. The warranty ALSO DOES NOT COVER damages which occurred in shipment, or failures which are caused by products not supplied by Panasonic Canada Inc., or failures which result from accidents, misuse, abuse, neglect, mishandling, misapplication, alteration, faulty installation, set-up adjustments, misadjustment of consumer controls, improper maintenance, power line surge, lightning damage, modification, introduction of sand, humidity or liquids, commercial use such as hotel, office, restaurant, or other business or rental use of the product, or service by anyone other than an Authorized Servicer, or damage that is attributable to acts of God.

Dry cell batteries are also excluded from coverage under this warranty.

THIS EXPRESS, LIMITED WARRANTY IS IN LIEU OF ALL OTHER WARRANTIES, EXPRESS OR IMPLIED, INCLUDING ANY IMPLIED WARRANTIES OF MERCHANTABILITY AND FITNESS FOR A PARTICULAR PURPOSE. IN NO EVENT WILL PANASONIC CANADA INC. BE LIABLE FOR ANY SPECIAL, INDIRECT OR CONSEQUENTIAL DAMAGES RESULTING FROM THE USE OF THIS PRODUCT OR ARISING OUT OF ANY BREACH OF ANY EXPRESS OR IMPLIED WARRANTY. (As examples, this warranty excludes damages for lost time, travel to and from the Authorized Servicer, loss of or damage to media or images, data or other memory or recorded content. This list of items is not exhaustive, but for illustration only.)

In certain instances, some jurisdictions do not allow the exclusion or limitation of incidental or consequential damages, or the exclusion of implied warranties, so the above limitations and exclusions may not be applicable. This warranty gives you specific legal rights and you may have other rights which vary depending on your province or territory.

### WARRANTY SERVICE

For product operation, repairs and information assistance, please visit our Support page on:

www.panasonic.ca/english/support

### IF YOU SHIP THE PRODUCT TO A SERVICENTRE

Carefully pack and send prepaid, adequately insured and preferably in the original carton. Include details of the defect claimed, and proof of date of original purchase.

Nous vous remercions d'avoir arrêté votre choix sur cet appareil.

Il est recommandé de lire attentivement ce manuel avant d'utiliser l'appareil et de le conserver pour consultation ultérieure.

- À propos des illustrations dans le présent manuel
	- Les pages à consulter sont indiquées par " $\Rightarrow \circ \circ$ ".
	- Les illustrations peuvent être différentes de l'apparence réelle de l'appareil.
	- Un manuel d'utilisation plus approfondi est disponible dans "Manuel d'utilisation" (format PDF). Pour le lire, téléchargez-le depuis le site Web. www.technics.com/support/
	- Adobe Reader est nécessaire pour parcourir ou imprimer le "Manuel d'utilisation" (format PDF). Vous pouvez télécharger et installer une version d'Adobe Reader utilisable avec votre système d'exploitation depuis le site Web suivant. http://get.adobe.com/reader/

Pour toute assistance supplémentaire, visiter : États-Unis : http://shop.panasonic.com/support Canada : www.panasonic.ca/french/support

Inscrivez-vous en ligne sur le site : http://shop.panasonic.com/support (clients situés aux États-Unis uniquement)

# Table des matières

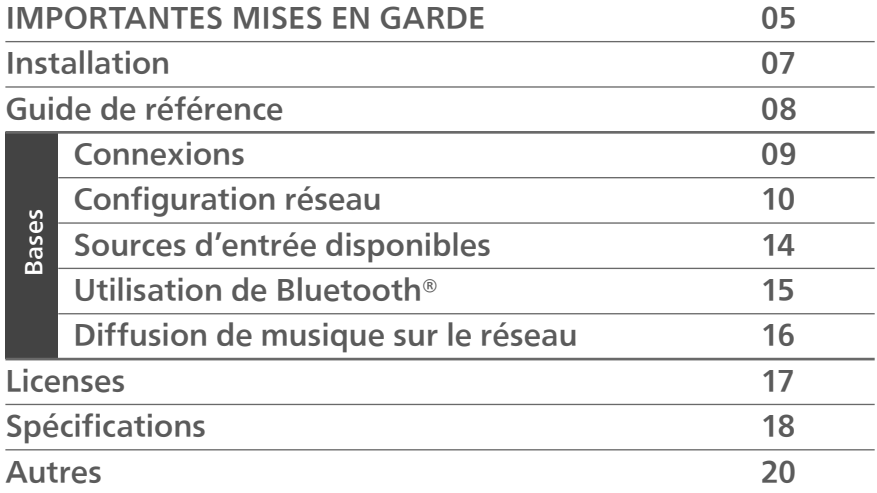

## **Accessoires**

Cordon d'alimentation (1) K2CG3YY00209

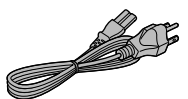

- Le téléphone intelligent figurant sur la page de couverture n'est pas fourni avec cet appareil.
- Les numéros de produit fournis dans ce manuel de l'utilisateur sont exacts en juillet 2018.
- Ces numéros peuvent être modifiés sans préavis.
- Ne pas utiliser le cordon d'alimentation avec aucun autre appareil.

# IMPORTANTES MISES EN GARDE

Avant d'utiliser l'appareil, lire attentivement les instructions qui suivent. Se conformer tout particulièrement aux avertissements inscrits sur l'appareil et aux consignes de sécurité indiquées ci-dessous. Conserver le présent manuel pour consultation ultérieure.

- 1 Lire attentivement ces instructions.
- 2 Conserver ces instructions.
- 3 Lire toutes les mises en garde.
- 4 Suivre toutes les instructions.
- 5 Ne pas utiliser cet appareil près d'une source d'eau.
- 6 Ne nettoyer qu'avec un chiffon sec.
- 7 Ne pas bloquer les évents d'aération. Installer l'appareil selon les instructions du fabricant.
- 8 Ne pas installer l'appareil près d'un appareil de chauffage tel qu'un radiateur, une cuisinière, un registre de chaleur ou tout dispositif émettant de la chaleur (y compris un amplificateur).
- 9 Pour des raisons de sécurité, ne pas modifier la fiche polarisée ou celle de mise à la terre. Une fiche polarisée est une fiche à deux lames, dont une plus large. Une fiche de mise à la terre est une fiche à deux lames avec une broche de masse. La lame plus large ou la broche de masse procure une protection accrue. Si ce genre de fiche ne peut être inséré dans une prise de courant, communiquer avec un électricien pour remplacer la prise.
- 10 S'assurer que le cordon est placé dans un endroit où il ne risque pas d'être écrasé, piétiné ou coincé. Faire particulièrement attention à ses extrémités de branchement, y compris sa fiche.
- 11 N'utiliser que les accessoires ou périphériques recommandés par le fabricant.
- 12 N'utiliser l'appareil qu'avec un chariot, meuble, trépied, support ou table recommandé par le fabricant ou vendu avec l'appareil. Lors de l'utilisation d'un chariot, le déplacer avec le plus grand soin afin d'éviter tout dommage.

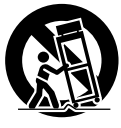

- 13 Débrancher cet appareil lors d'un orage ou en cas de non-utilisation prolongée.
- 14 Confier l'appareil à un technicien qualifié pour toute réparation : cordon d'alimentation ou fiche endommagé, liquide renversé ou objet tombé dans l'appareil, exposition à la pluie ou à une humidité excessive, mauvais fonctionnement ou échappement de l'appareil.

### AVERTISSEMENT

### Appareil

- Pour réduire les risques d'incendie, de choc électrique ou de dommages à l'appareil,
	- N'exposez pas cet appareil à la pluie, à l'humidité, à l'égouttement ou aux éclaboussements.
	- Ne placez sur l'appareil aucun objet rempli de liquide, comme par exemple des vases.
	- Utilisez les accessoires recommandés.
	- Ne retirez pas les couvercles.
	- Ne réparez pas cet appareil vous-même. Faites effectuer la réparation par un personnel qualifié.
	- Ne laissez aucun objet en métal tomber à l'intérieur de cet appareil.
	- Ne posez pas d'objets lourds sur cet appareil.

### Cordon d'alimentation c.a.

• La fiche d'alimentation permet de déconnecter l'appareil.

L'appareil doit être installé à proximité d'une prise secteur facile d'accès.

- Assurez-vous que la lame pour la mise à la terre est insérée bien à fond afin de prévenir tout choc électrique.
	- Un appareil de classe 1 peut être branché dans une prise secteur avec une protection pour mise à la terre.

# IMPORTANTES MISES EN GARDE

### ATTENTION

### Appareil

- Ne placez aucune source de flamme nue, telles des bougies allumées, sur l'appareil.
- Il est possible que cette unité reçoive des interférences provenant de téléphones cellulaires pendant son utilisation. Si de telles interférences se produisent, veuillez éloigner l'unité du téléphone cellulaire.

### Emplacement

- Positionnez cet appareil sur une surface plane.
- Pour réduire les risques d'incendie, de choc électrique ou de dommages à l'appareil,
	- N'installez pas cet appareil dans une bibliothèque, une armoire ou tout autre espace confiné. Assurez-vous que la ventilation de l'appareil est adéquate.
	- N'obstruez pas les évents d'aération de l'appareil avec des journaux, des nappes, des rideaux ou d'autres objets similaires.
	- N'exposez pas cet appareil aux rayons directs du soleil, aux températures élevées, à une humidité élevée et à des vibrations excessives.

### AVIS RISQUE DE CHOC ÉLECTRIQUE NE PAS OUVRIR

AVIS : AFIN DE PRÉVENIR LE RISQUE DE CHOCS ÉLECTRIQUES, NE PAS RETIRER LES VIS. AUCUNE PIÈCE RÉPARABLE PAR L'UTILISATEUR À L'INTÉRIEUR. FAITES EFFECTUER LA RÉPARATION PAR UN PERSONNEL QUALIFIÉ.

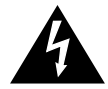

Le symbole de l'éclair dans un triangle équilatéral indique la présence d'une tension suffisamment élevée pour engendrer un risque de chocs électriques.

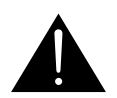

Le point d'exclamation dans un triangle équilatéral indique que le manuel d'utilisation inclus avec l'appareil contient d'importantes recommandations quant au fonctionnement et à l'entretien de ce dernier.

Conforme à la norme UL STD 62368-1. Conforme à la norme CAN/CSA STD C22.2 No.62368-1.

### CE QUI SUIT NE S'APPLIQUE QU'AUX ÉTATS-UNIS ET AU CANADA

Cet appareil est conforme à la section 15 de la réglementation de la FCC et à la section CNR-Gen de la réglementation IC.

Son utilisation est soumise aux deux conditions suivantes :

(1) cet appareil ne doit pas provoquer d'interférence et

(2) cet appareil doit tolérer les différentes interférences reçues, y compris les interférences susceptibles de provoquer un dysfonctionnement.

FCC ID : ACJ-SC-C50

IC : 216A-SCC50

Cet émetteur ne doit pas être placé à proximité d'une autre antenne ou d'un autre émetteur, ni être utilisé de pair avec de tels autres appareils. Cet équipement est conforme aux limites d'exposition aux radiations FCC/IC établies pour un environnement non contrôlé et se conforme aux exigences de conformité pour l'exposition aux RF IC et CNR-102. Cet appareil présente de très faibles niveaux d'énergie RF jugés conformes sans évaluation de l'exposition permise maximale (MPE). Mais il est souhaitable de l'installer et de l'utiliser à une distance d'au moins 20 cm (7 7/8 po) du corps (extrémités non comprises : mains, poignets, pieds et chevilles).

CE QUI SUIT NE S'APPLIQUE QU'AU CANADA. CAN ICES-3(B)/NMB-3(B)

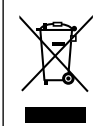

### Information sur la mise au rebut dans les pays n'appartenant pas à l'Union européenne

Ce symbole est uniquement valide dans l'Union européenne.

Si vous désirez mettre ce produit au rebut, contactez l'administration locale ou le revendeur et informezvous de la bonne façon de procéder.

La marque d'identification du produit est située dans le bas de l'appareil.

## I Installation

Avant de brancher, mettez tout l'équipement en position arrêt et lisez les instructions d'utilisation correspondantes. Pour la déplacer, veillez à soulever cette unité et à ne pas la faire glisser.

## Remarques sur les haut-parleurs

Ces haut-parleurs n'ont pas de blindage magnétique. Ne les placez pas près d'un téléviseur, un ordinateur ou d'autres appareils facilement influencés par le magnétisme.

- L'écoute de musique à fort volume pendant de longues périodes peut endommager le système et en diminuer la durée de vie.
- Diminuez le volume dans les conditions suivantes afin d'éviter tout dommage.
	- En cas de sons déformés
	- Lors du réglage de la qualité sonore
	- Lors de la mise en marche/l'arrêt de cette unité

## Pour des effets sonores optimaux

La qualité et le volume des basses fréquences, les performances de la localisation du son, l'ambiance sonore, etc., varient en fonction de l'emplacement d'installation de cette unité, de l'emplacement d'écoute, des caractéristiques de la pièce et d'autres facteurs. Consultez les informations qui suivent pour installer cette unité.

### Choix de l'emplacement d'installation

• Placez cette unité sur une surface plane.

### Réglage de la distance entre l'unité et le mur

• Si vous installez cette unité près d'un mur ou d'un coin, le rendu des basses fréquences sera plus puissant, cependant, si l'unité est trop proche de celui-ci, les performances de la localisation du son et de l'ambiance sonore peuvent en être amoindries.

### Réglage avec la fonction de calibrage acoustique "Space Tune"

Vous pouvez régler automatiquement la qualité sonore en fonction de l'emplacement d'installation (près du mur ou du coin de la pièce).

- $\odot$  Maintenir  $[\triangleright$ /II] enfoncé pendant 5 secondes. • "Space Tune (Auto)" s'affiche.
- $\circled{2}$  Appuyez une nouvelle fois sur  $\triangleright$  /II] quand "Space Tune (Auto)" est affiché.
	- Une tonalité d'essai retentit assez fort pendant que la mesure est en cours.
	- Une fois le réglage effectué, "Réussite" est affiché.
	- Pour annuler ce réglage en cours, appuyez sur  $[$   $\odot$ ].

## Entretien de l'appareil

Débranchez le cordon d'alimentation de la prise secteur avant de procéder à l'entretien de l'appareil. Nettoyez cet appareil avec un chiffon doux.

- Si l'appareil est particulièrement sale, utilisez un chiffon humide bien essoré pour essuyer la saleté, puis essuyez l'appareil avec un chiffon doux.
- N'utilisez pas de solvants tels que de la benzine, du diluant, de l'alcool, du détergent de cuisine, etc. Cela pourrait déformer le boîtier externe ou décoller son revêtement.

## Utilisation de l'application "Technics Audio Center"

Si vous installez l'application dédiée "Technics Audio Center" (gratuite) sur votre tablette/smartphone, vous pouvez diffuser des fichiers musique de votre périphérique sur votre réseau vers cet appareil et configurer les paramètres de qualité du son, etc. Pour plus de détails, visitez :

www.technics.com/support/

## Mises à jour du micrologiciel

Panasonic diffuse à l'occasion des mises à jour du micrologiciel de cet appareil qui peuvent ajouter des fonctionnalités ou améliorer celles en place. Ces mises à jour sont mises à votre disposition sans frais.

- Mise à jour via Internet ( $\Rightarrow$  10)
- Pour obtenir des détails sur la mise à jour via la mémoire flash USB, reportez-vous au site Web suivant.

www.technics.com/support/firmware/

## Pour mettre cet appareil au rebut ou le donner

Avant de vous débarrasser de cet appareil ou de le transférer, assurez-vous d'effacer toutes les informations enregistrées en rétablissant les paramètres d'usine par défaut. Pour rétablir les paramètres d'usine par défaut, appuyez et maintenez enfoncées les touches [•DIMMER/-  $INFO$ ] et  $[O/I]$  simultanément pendant 5 secondes au moins quand l'appareil est allumé. L'appareil redémarre automatiquement et tous les paramètres d'usine sont rétablis.

• Avant de vous débarrasser de cet appareil ou de le transférer à un tiers, assurez-vous de vous déconnecter de vos comptes de services de diffusion de musique en continu afin d'empêcher toute utilisation non autorisée de vos comptes.

## Guide de référence

## Cette unité (avant/dessus)

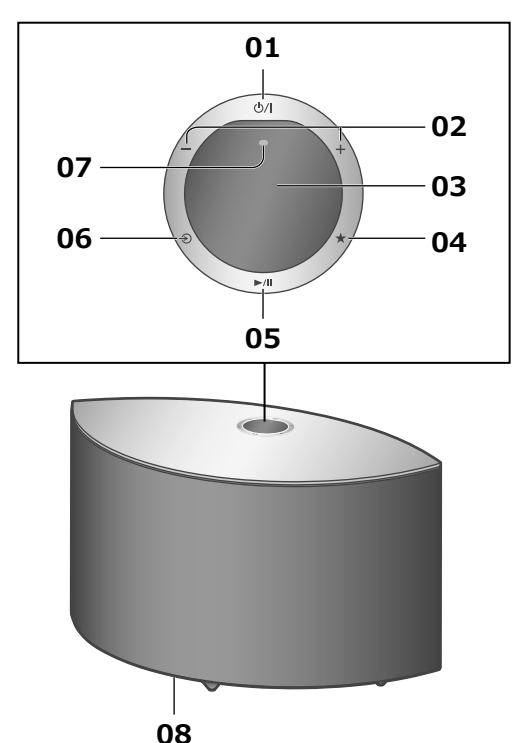

### 01 [  $\bigcup$  | Interrupteur d'attente/marche

Appuyez sur cet interrupteur pour commuter l'appareil du mode d'attente au mode de marche et vice versa. En mode d'attente, l'appareil continue de consommer une petite quantité de courant.

### 02 Réglage du volume

• 0 (min) à 100 (max)

### 03 Afficheur

Source d'entrée, etc., sont affichés.

### 04  $\left[\bigstar\right]$  Favoris

Vous pouvez enregistrer votre station ou liste de lecture favorite (USB, Podcasts, Spotify, etc.) et lui donner un nom.

- Vous pouvez enregistrer jusqu'à 9 stations ou listes de lecture favorites. Pour enregistrer, maintenez la touche  $[\bigstar]$  enfoncée jusqu'à ce que "Mémorisé" s'affiche lorsque qu'une station est réglée ou qu'une musique est en cours de lecture. Puis la station ou la musique est automatiquement enregistrée avec un numéro inutilisé entre 1 et 9.
- 05 [►/II] Lecture/Pause
- 06 [→] Pour sélectionner la source d'entrée
- 07 Microphone intégré
- 08 Repère d'identification du produit (au bas de cette unité)

• Le numéro du modèle est indiqué.

## Cette unité (arrière)

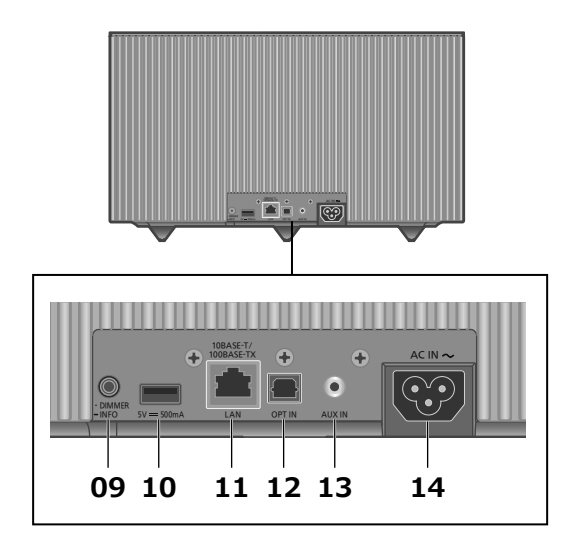

### 09 [•DIMMER/-INFO]

Réglez la luminosité de l'éclairage de l'écran et du bas de l'appareil.

- Quand l'écran est éteint, il ne s'éclaire quelques secondes que lorsque vous utilisez cette unité. Avant la désactivation de l'écran, "Affichage éteint" s'affiche durant quelques secondes.
- Appuyez plusieurs fois sur la touche [•DIMMER/- INFO] pour changer la luminosité.
- Maintenez la touche [•DIMMER/-INFO] enfoncée pour afficher le statut ou les paramétrages du réseau. Les éléments affichés sont modifiés en appuyant à plusieurs reprises sur [•DIMMER/-INFO]. (La luminosité ne change pas pendant ce laps de temps.)

### 10 Borne USB-A (5 V c.c.  $\overline{1}$  500 mA)

Vous pouvez écouter de la musique enregistrée sur le périphérique USB connecté avec l'application dédiée "Technics Audio Center" (gratuite) sur votre tablette/smartphone ( $\Rightarrow$  09). Pour plus de détails, visitez :

www.technics.com/support/

- Quand un périphérique USB est connecté, il est difficile d'appuyer sur [•DIMMER/-INFO]. Retirez le périphérique USB si nécessaire.
- 11 Borne LAN  $(\Rightarrow 11)$

### 12 Borne d'entrée optique numérique

Vous pouvez raccorder un lecteur CD, etc., avec un câble audio optique numérique (non fourni) et écouter de la musique.  $(\Rightarrow 09)$ 

### 13 Borne d'entrée AUX

Vous pouvez raccorder un lecteur audio portable, etc., avec un câble audio analogique ( $\phi$ 3,5 mm ( $\frac{1}{8}$  po)) (non fourni) et écouter de la musique. ( $\Rightarrow$  09)

14 Prise d'alimentation c.a.  $(\sim)$  ( $\Rightarrow$  09)

Connexion d'un périphérique à sortie audio analogique

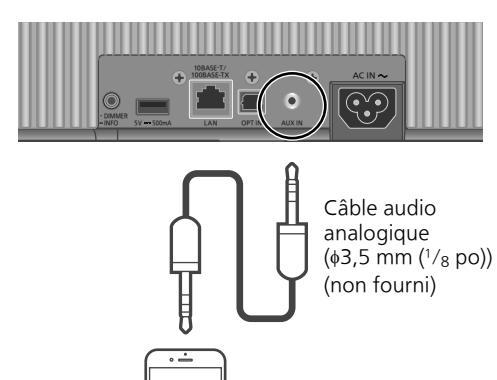

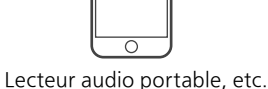

### Nota

• Lorsque vous regardez un contenu vidéo avec cette fonction, il se peut que la sortie audio et vidéo ne soit pas synchronisée.

Connexion d'un périphérique à sortie audio numérique

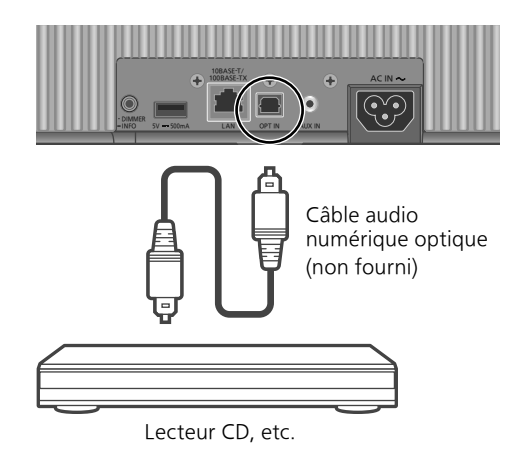

Nota

• Lorsque vous regardez un contenu vidéo avec cette fonction, il se peut que la sortie audio et vidéo ne soit pas synchronisée.

Connexion du périphérique USB

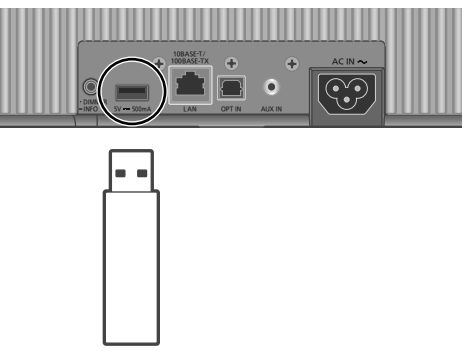

L'appareil USB

## Connexion du cordon d'alimentation secteur

Branchez le cordon d'alimentation une fois tous les autres branchements effectués.

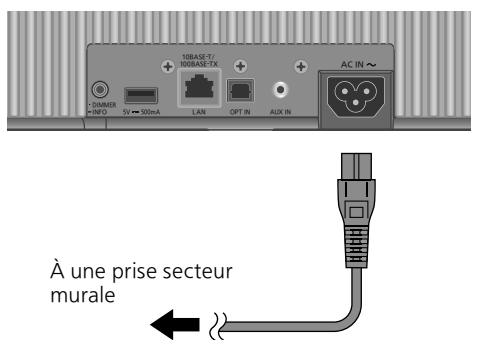

- N'utilisez que le cordon d'alimentation secteur fourni.
- Ne branchez pas le cordon d'alimentation secteur avant d'avoir effectué tous les autres raccordements.
- Insérez à fond les fiches des câbles à brancher.
- Ne tordez pas les câbles.
- Le paramétrage LAN sans fil (Wi-Fi®) peut démarrer lorsque cette unité est mis en marche. Si vous arrêtez le paramétrage Wi-Fi, appuyez sur  $[$   $\odot$ ]. Pour conserver le paramétrage Wi-Fi, lancez l'application "Google Home" et suivez les instructions à l'écran.  $(\Rightarrow$  11)

### Nota

• Cette unité consomme une petite quantité de courant alternatif ( $\Rightarrow$  18) même lorsqu'elle est en veille. Retirez la prise du secteur lorsque vous n'utilisez pas l'unité pendant une longue période. Positionnez l'unité pour pouvoir facilement débrancher la prise.

Vous pouvez diffuser des services de musique en ligne ou des fichiers musique depuis votre smartphone/tablette vers cette unité.

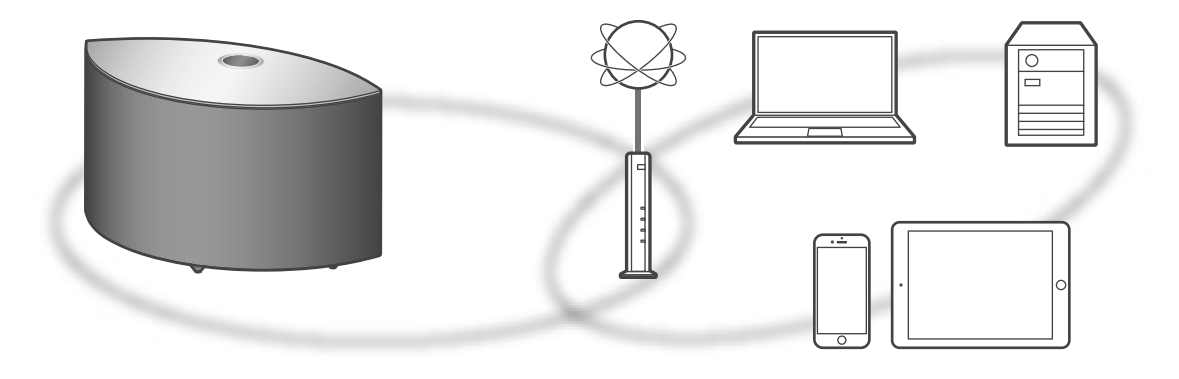

Cette unité peut être connectée à un routeur à l'aide d'un câble réseau ou du Wi-Fi® intégré. Pour obtenir une connexion au réseau stable, une connexion LAN filaire est préférable.

### **■** Préparatifs

Si vous installez l'application "Google Home" sur votre téléphone intelligent/tablette, vous pouvez configurer une connexion avec l'application.

- Lorsque vous utilisez l'application activée par Chromecast pour écouter de la musique sur cet appareil ( $\Rightarrow$  16), configurez une connexion avec l'application "Google Home".
- Veillez à ce que la fonction Wi-Fi soit activée sur votre téléphone intelligent/tablette.

### 1 Installez l'application "Google Home" sur votre téléphone intelligent/ tablette.

• Pour télécharger l'application "Google Home", accédez à : https://www.google.com/cast/setup/

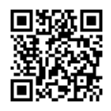

2 Connectez votre téléphone intelligent/tablette au même réseau que cet appareil avant le paramétrage.

### Nota

- Après la mise sous tension de cet appareil, il peut s'écouler un certain temps avant qu'il soit activé.
- Si "Une mise à jour du micrologiciel est disponible" est affiché après la configuration de la connexion réseau, le micrologiciel de cette unité est disponible. Maintenez  $[\triangleright\prime\prime\prime\prime]$ enfoncé pendant au moins 5 secondes pour démarrer la mise à jour.
	- La progression est affichée en tant que "Updating  $\Box$  %" pendant la mise à jour. (" $\Box$ " représente un chiffre.)
	- Une fois la mise à jour faite, "Success" s'affiche. Mettre cet appareil hors tension puis sous tension.
- $\cdot$  "  $\equiv$  " clignote quand la connexion réseau n'est pas établie. Quand la connexion réseau est établie, "  $\equiv$  " disparaît.

Le paramètre réseau utilisant l'application "Google Home" peut être disponible quand  $" \equiv "$  clignote. Lancez l'application "Google Home" et suivez les instructions à l'écran.  $(\Rightarrow 13)$ 

## Connexion au réseau local branché

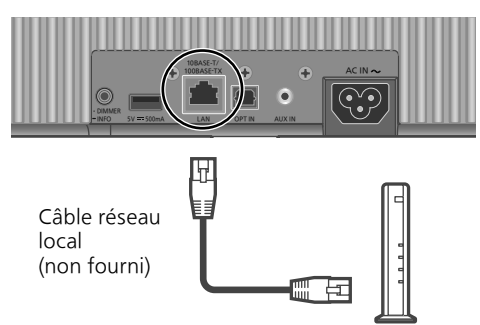

Routeur à large bande, etc.

- 1 Débranchez le cordon d'alimentation secteur.
- 2 Connectez cet appareil à un routeur à large bande, etc., à l'aide d'un câble réseau local.
- 3 Branchez le cordon d'alimentation secteur de cette unité.  $(\Rightarrow 09)$
- 4 Appuyez sur  $[ $\bigcup$  ] pour mettre cette$ unité en marche.
- 5 (Pour utiliser les applications activées par Chromecast avec cet appareil  $(\Rightarrow 16)$ )

Veillez à configurer une connexion avec l'application "Google Home" sur votre téléphone intelligent/tablette.

### Nota

- Tandis que le cordon d'alimentation secteur est débranché, le câble réseau doit être branché ou débranché.
- Utilisez des câbles de réseau local droits de catégorie 7 ou supérieure (STP) lors de leur connexion à des appareils périphériques.
- Si vous insérez un câble autre qu'un câble réseau local dans la prise réseau, vous pourriez endommager l'unité.
- Même lorsque la fonction Wi-Fi est réglée sur "Activé", la fonction LAN filaire est activée si un câble LAN est connecté. ("  $\equiv$  " disparaît.)

## Connexion LAN sans fil

### **■** Préparatifs

- Débranchez le cordon d'alimentation secteur.
- Débranchez le câble réseau.
- Rapprochez cette unité aussi près que possible du routeur sans fil.

Branchez le cordon d'alimentation secteur de cette unité.  $(\Rightarrow$  09)

### Nota

- Le paramétrage est annulé une fois la limite de temps définie écoulée. Dans ce cas, recommencez le paramétrage.
- " $\overline{P}$  " clignote jusqu'à la fin du paramétrage Wi-Fi.
- Pour annuler ce paramétrage à mi-chemin, appuyez sur  $\Theta$  ou mettez l'unité en veille.

Premier paramétrage du réseau avec l'application "Google Home"

1 Appuyez sur  $[$   $\circ$  /  $\circ$  pour mettre cette unité en marche.

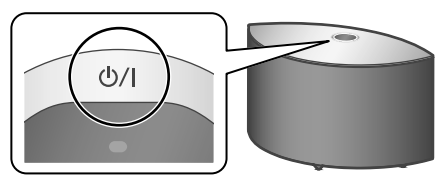

• "Conf. Wi-Fi" commence à clignoter.

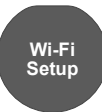

2 Lancez l'application "Google Home" et suivez les instructions à l'écran.

### Nota

- Cet appareil sera affiché sous "Technics-SC-C50-\*\*\*\*" si le nom du périphérique n'est pas paramétré. ("\*\*\*\*" représente des caractères uniques pour chaque réglage.)
- Vous pouvez vérifier vos informations réseau (SSID, adresse MAC et adresse IP) depuis l'application "Google Home" ou l'application "Technics Audio Center".
- Certains éléments de l'application "Google Home" ne sont pas pertinents pour cet appareil.
- Lorsque cette unité est mise hors tension puis sous tension avant que le paramétrage Wi-Fi ne soit terminé, "Conf. Wi-Fi" s'affiche à nouveau. Effectuez le paramétrage Wi-Fi ou réglez la fonction Wi-Fi sur "Désactivé" de sorte qu'il ne s'affiche plus par la suite. Pour commuter la fonction Wi-Fi entre "Activé" et "Désactivé", appuyez sur  $\Theta$  pour annuler le paramétrage Wi-Fi au milieu, maintenez enfoncé le [-] de volume du haut et [•DIMMER/-INFO] sur l'arrière de cet appareil pendant environ 5 secondes.
- Pour d'autres méthodes de connexion ( $\Rightarrow$  12)

Paramétrage du réseau depuis le menu de configuration

- 1 Maintenez  $\lceil \cdot \rangle$  enfoncé sur le dessus et [•DIMMER/-INFO] sur l'arrière de cette unité.
- 2 Les méthodes de connexion (WPS/ PIN WPS/Conf. Wi-Fi) sont affichées à tour de rôle.
	- L'affichage change toutes les 5 secondes.

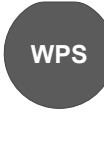

• Si votre routeur haut débit sans fil prend en charge le WPS (Wi-Fi Protected Setup™), appuyez sur la touche (Utilisation du bouton WPS)

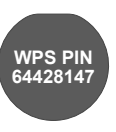

• Si votre routeur haut débit sans fil prend en charge la méthode de code PIN WPS (Utilisation du code PIN (NIP) WPS)

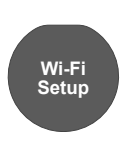

- Lorsque vous utilisez l'application "Google Home" pour paramétrer une connexion (Utilisation de l'application "Google Home")
- 3 Relâchez les touches  $\lbrack \oplus \rbrack$  et [•DIMMER/-INFO] quand la méthode de connexion sélectionnée s'affiche.

### Nota

• Lorsque vous utilisez l'application activée par Chromecast pour écouter de la musique sur cet appareil ( $\Rightarrow$  16), configurez une connexion avec l'application "Google Home".

### ■ Utilisation du bouton WPS "WPS"

(Lorsque vous n'utilisez pas l'application activée par Chromecast avec cet appareil) Si votre routeur sans fil prend en charge le WPS, vous pouvez configurer une connexion en appuyant sur le bouton WPS.

- Il se peut qu'un routeur sans fil compatible dispose de l'identifiant WPS.
- Terminez les paramétrages dans les 2 minutes quand "WPS" est affiché.
- 1 Une fois que "WPS" est affiché, appuyez sur le bouton WPS du routeur sans fil.

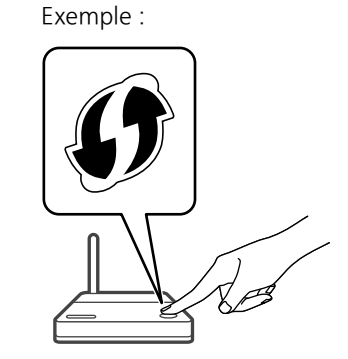

- Une fois la connexion établie, "Réussite" est affiché à l'écran.
- "Échec" peut s'afficher si la connexion n'a pas été effectuée. Essayez à nouveau cette méthode depuis le menu de configuration. Si "Échec" s'affiche à nouveau, essayez d'autres méthodes.
- 2 Appuyez sur  $\left[ \blacktriangleright \right]$  pour quitter les réglages.

### ■ Utilisation du code PIN (NIP) WPS "PIN WPS"

(Lorsque vous n'utilisez pas l'application activée par Chromecast avec cet appareil)

Si votre routeur sans fil prend en charge le WPS, vous pouvez configurer une connexion en saisissant le code PIN (NIP) WPS.

- Pour plus de détails sur la manière dont saisir le code PIN (NIP), référez-vous au mode d'emploi du routeur sans fil.
- Terminez les paramétrages dans les 2 minutes quand "PIN WPS" et le code PIN sont affichés.

### 1 Entrez le code PIN (NIP) dans le routeur sans fil depuis le PC, etc.

- Une fois la connexion établie, "Réussite" est affiché à l'écran.
	- "Échec" peut s'afficher si la connexion n'a pas été effectuée. Essayez à nouveau cette méthode depuis le menu de configuration. Si "Échec" s'affiche à nouveau, essayez d'autres méthodes.

### 2 Appuyez sur  $[\triangleright$ /II] pour quitter les réglages.

### Nota

- En fonction du routeur, les autres périphériques connectés peuvent momentanément perdre leur connexion.
- Pour plus de détails, référez-vous au mode d'emploi du routeur sans fil.
- Utilisation de l'application "Google Home" "Conf. Wi-Fi"

(Lorsque vous utilisez l'application activée par Chromecast avec cet appareil) Vous pouvez paramétrer une connexion en utilisant l'application "Google Home".

- 1 Lancez l'application et suivez les instructions à l'écran.
- 2 Appuyez sur  $[$   $\rightarrow$ / $\parallel$ ] pour quitter les réglages.

### Nota

- Cet appareil sera affiché sous "Technics-SC-C50-\*\*\*\*" si le nom du périphérique n'est pas paramétré. ("\*\*\*\*" représente des caractères uniques pour chaque réglage.)
- Vous pouvez vérifier vos informations réseau (SSID, adresse MAC et adresse IP) depuis l'application "Google Home" ou l'application "Technics Audio Center".
- Certains éléments de l'application "Google Home" ne sont pas pertinents pour cet appareil.

### Pour utiliser des applications activées par Chromecast

Lorsque vous utilisez des applications activées par Chromecast pour écouter de la musique sur cet appareil, vous devez paramétrer une connexion réseau avec l'application "Google Home". Lorsque le réseau a été paramétré avec une autre méthode, essayer de paramétrer à nouveau avec la procédure suivante.

- 1 Maintenez  $\lceil \frac{1}{2} \rceil$  enfoncé sur le dessus et [•DIMMER/-INFO] sur l'arrière de cette unité.
	- La méthode de connexion affichée change toutes les 5 secondes.
- 2 Lorsque "Conf. Wi-Fi" est affiché, relâchez les touches  $\lceil \cdot \frac{1}{2} \rceil$  et [•DIMMER/-INFO].
	- "Conf. Wi-Fi" commence à clignoter.
- 3 Passez à "Utilisation de l'application "Google Home"".

## Bases Sources d'entrée disponibles

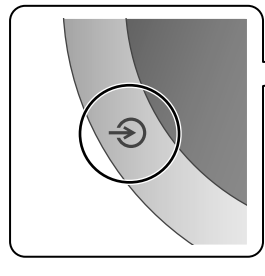

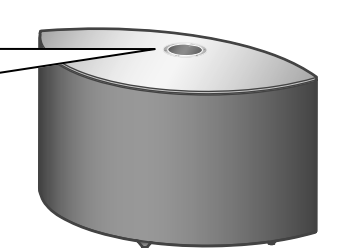

- 1 Appuyez sur  $[\Diamond/$ ] pour mettre cette unité en marche.
- 2 Appuyez plusieurs fois sur  $\lbrack \bigcirc \rbrack$  pour sélectionner la source d'entrée.
- Chaque source d'entrée peut être lue avec cet appareil (voir ci-dessous).

• Certaines entrées peuvent être disponibles avec "Google Home" ou "Technics Audio Center" (gratuites). Pour plus de détails, visitez :

www.technics.com/support/

- Effectuez les réglages réseau.  $(\Rightarrow 10)$ 

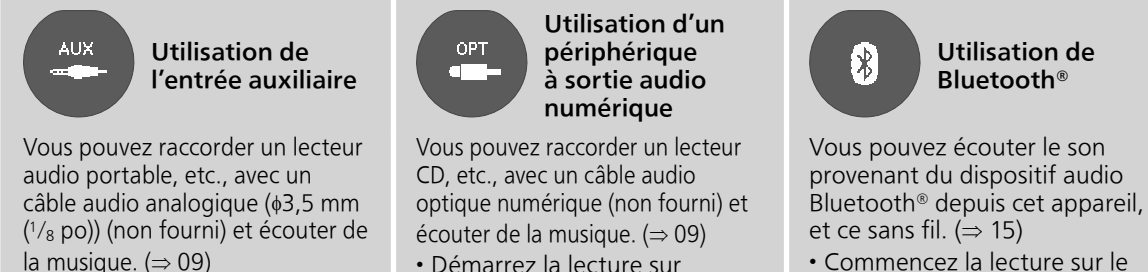

- Démarrez la lecture sur l'appareil connecté.
- Démarrez la lecture sur l'appareil connecté.
- Commencez la lecture sur le
- dispositif Bluetooth®.

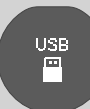

Avec un dispositif USB **Podcasts** Lecture de Radio Internet et de Podcasts

Vous pouvez lire de la musique enregistrée sur le périphérique USB connecté.

• Utilisez l'application dédiée "Technics Audio Center" (gratuite) pour la lecture.

Avec l'application gratuite "Technics Audio Center", vous pouvez écouter la radio Internet en paramétrant cet appareil comme hautparleur pour la radio Internet.

• Utilisez l'application dédiée "Technics Audio Center" (gratuite) pour la lecture.

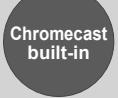

### Utilisation d'applications activées par Chromecast

Cet appareil dispose de Chromecast built-in. Vous pouvez diffuser des fichiers de musique en continu depuis votre dispositif (téléphone intelligent, tablette, etc.) avec des applications activées par Chromecast et sélectionner cet appareil comme haut-parleur de sortie.  $(\Rightarrow 16)$ 

• Pour des informations détaillées sur les applications activées par Chromecast, accédez à : g.co/cast/apps

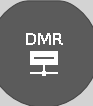

### Diffusion de fichiers musique sur des dispositifs en réseau **AirPlay** Utilisation de AirPlay

Vous pouvez diffuser des fichiers musique du périphérique sur votre réseau vers cette unité avec l'application gratuite "Technics Audio Center".  $(\Rightarrow 16)$ 

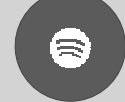

### Utilisation de services de diffusion de musique en continu (Spotify, etc.)

Vous pouvez écouter de la musique depuis des services de diffusion de musique en continu comme Spotify etc. en paramétrant cet appareil comme haut-parleur.

• Pour connaître les services de diffusion de musique en continu pris en charge par cet appareil, accédez à :

www.technics.com/support/

Vous pouvez lire de la musique stockée sur un appareil iOS, etc., avec AirPlay.

## Utilisation de Bluetooth<sup>®</sup> Bases

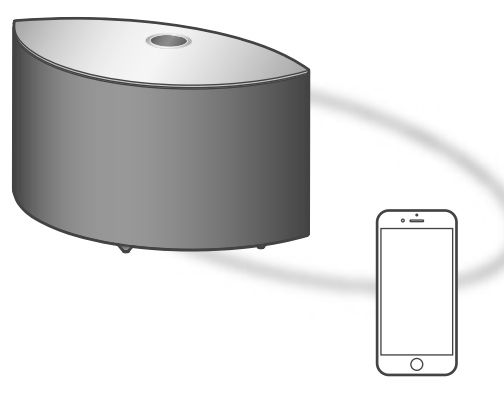

Appareil Bluetooth®

## Couplage d'un périphérique Bluetooth®

- Allumez cette unité, le dispositif Bluetooth® et placez-le à proximité de cette unité.
- Activez la fonction Bluetooth® du dispositif.

### 1 Appuyez plusieurs fois sur  $\lbrack \bigcirc \rbrack$  pour sélectionner "<sup>0"</sup>.

- · "<sup>8</sup>" clignote à 1 seconde d'intervalle.
- "<sup>*O*"</sup> clignote à 1 seconde d'intervalle et cet appareil tente de se connecter au dernier périphérique Bluetooth® connecté. Une fois la connexion effectuée, passez à l'étape 4.

### 2 Maintenez  $[\triangle]$  enfoncé.

• "<sup>9</sup>" clignote à 1 seconde d'intervalle et cet appareil passe en état d'attente d'enregistrement.

### 3 Ouvrez l'écran de connexion Bluetooth®, etc. sur le périphérique Bluetooth® et sélectionnez "Technics-SC-C50-\*\*\*\*".

- "\*\*\*\*" représente des nombres uniques pour chaque réglage.
- Si le nom du périphérique est réglé dans l'application "Google Home", ce nom s'affiche.
- 4 Écoutez de la musique en utilisant le périphérique Bluetooth®.

### Nota

- Sur demande du mot de passe, entrer "0000".
- Il est possible d'enregistrer jusqu'à 8 dispositifs auprès de cet appareil. Si un 9e dispositif est couplé, il remplacera le dispositif n'ayant pas été utilisé depuis le plus longtemps.

## Écoute de la musique stockée sur un périphérique Bluetooth®

- Si un dispositif Bluetooth® est déjà connecté, déconnectez-le.
- 1 Appuyez plusieurs fois sur  $\lceil \bigcirc \rceil$  pour sélectionner "<sup>0"</sup>.
	- "<sup>9</sup>" clignote à 1 seconde d'intervalle et cet appareil tente automatiquement de se connecter au dernier périphérique Bluetooth® connecté. Une fois la connexion effectuée, passez à l'étape 3.
- 2 Ouvrez l'écran de connexion Bluetooth®, etc. sur le périphérique Bluetooth® et sélectionnez "Technics-SC-C50-\*\*\*\*".
- 3 Écoutez de la musique en utilisant le périphérique Bluetooth®.

### Nota

- Reportez-vous au manuel d'utilisation du dispositif Bluetooth® pour de plus amples instructions sur la façon de connecter un tel dispositif.
- Cet appareil ne peut être connecté qu'à un dispositif à la fois.
- Si une source audio différente est sélectionnée, le dispositif Bluetooth® se déconnecte.

Écouter de la musique avec une application activée par Chromecast

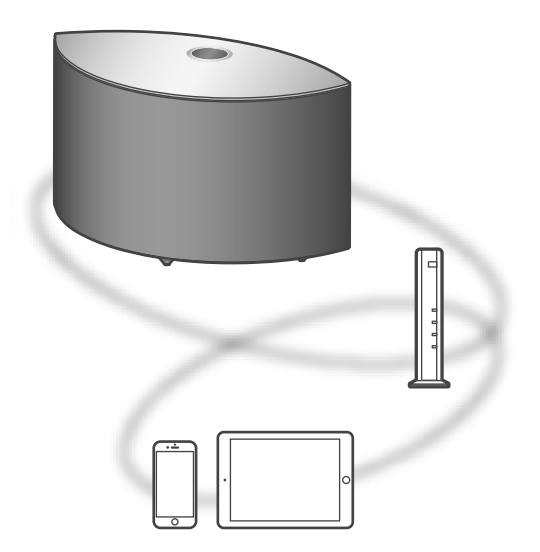

Cette unité est compatible avec les applications Chromecast. Pour des informations détaillées sur les applications activées par Chromecast, accédez à :

g.co/cast/apps

### **■** Préparatifs

- Effectuez les réglages réseau.  $(\Rightarrow 10)$ 
	- Assurez-vous que le réseau sans fil est relié à Internet.
- Installez une application activée par Chromecast sur votre périphérique (téléphone intelligent, tablette, etc.).
- Connectez le périphérique au réseau actuellement utilisé à domicile.
- 1 Lancez l'application Chromecast sur votre dispositif (téléphone intelligent, tablette, etc.).
	- La source d'entrée est automatiquement commutée sur "Chromecast built-in".

### 2 Lire de la musique.

Tous les services de diffusion de musique en continu ne sont pas disponibles dans tous les pays/régions. Une inscription/un abonnement peut être nécessaire, ou des frais peuvent être facturés pour utiliser de tels services. Les services sont susceptibles d'être modifiés ou interrompus. Pour des détails, consultez le site Web des services de diffusion de musique en continu individuels.

### Remarque importante :

Avant de vous débarrasser de cet appareil ou de le transférer à un tiers, assurez-vous de vous déconnecter de vos comptes de services de diffusion de musique en continu afin d'empêcher toute utilisation non autorisée de vos comptes.

Diffusion de fichiers musique sur des dispositifs en réseau

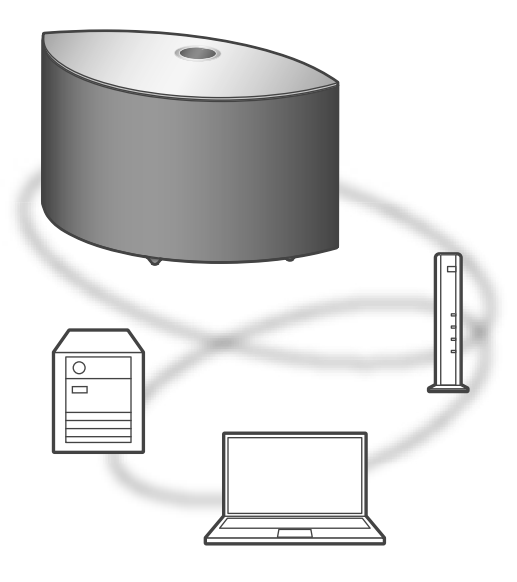

Vous pouvez diffuser des fichiers musique du périphérique sur votre réseau vers cette unité avec l'application gratuite "Technics Audio Center".

### **■** Préparatifs

- Effectuez les réglages réseau.  $(\Rightarrow 10)$
- Connectez les dispositifs suivants au même réseau que cet appareil.
	- Dispositif avec l'application "Technics Audio Center" installée
	- Dispositif contenant une source de musique
- 1 Installez l'application gratuite "Technics Audio Center" sur votre téléphone intelligent, tablette, etc.
	- Téléchargez et installez application dédiée à partir du site Internet ci-dessous. www.technics.com/support/
- 2 Lancez l'application "Technics Audio Center".
	- Utilisez toujours la dernière version de l'application.
- 3 Sélectionnez cette unité comme hautparleur de sortie.
- 4 Sélectionnez une source de musique.
- 5 Sélectionnez un fichier musique.

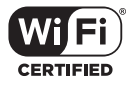

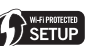

Le logo Wi-Fi CERTIFIED™ est une marque de certification de Wi-Fi Alliance®.

Le logo Wi-Fi Protected Setup™ est une marque de certification de Wi-Fi Alliance®. "Wi-Fi®" est une marque déposée de Wi-Fi Alliance®.

"Wi-Fi Protected Setup™", "WPA™", et "WPA2™" sont des marques commerciales de Wi-Fi Alliance®.

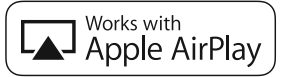

L'utilisation du badge Works with Apple signifie qu'un accessoire a été conçu pour fonctionner spécifiquement avec la technologie identifiée dans le badge et a été certifié par le développeur pour répondre aux normes de performance Apple. Apple et AirPlay sont des marques de

commerce de Apple Inc., déposées aux États-Unis et dans d'autres pays.

Google, Google Home, Android, Google Play, Chromecast, Chromecast intégré et autres marques et logos associés sont des marques déposées de Google LLC.

Windows est une marque de commerce ou une marque déposée de Microsoft Corporation aux États-Unis et dans d'autres pays.

Windows Media et le logo Windows sont soit des marques déposées, soit des marques de commerce de Microsoft Corporation aux États-Unis et/ou dans d'autres pays. Ce produit est protégé par des droits sur la propriété intellectuelle de Microsoft Corporation et de tiers. L'utilisation ou la distribution d'une telle technologie sans ce produit est interdite sans une licence de Microsoft ou d'une filiale Microsoft autorisée ou de tiers certifiés.

Mac et OS X sont des marques de commerce de Apple Inc., déposées aux États-Unis et dans les autres pays.

La marque et les logos Bluetooth® sont des marques déposées appartenant à Bluetooth SIG, Inc. et toute utilisation de telles marques par Panasonic Corporation est sous licence. Les autres marques de commerce et dénominations commerciales appartiennent à leurs propriétaires respectifs.

DSD est une marque commerciale de Sony Corporation.

### Décodeur FLAC

Copyright (C) 2000, 2001, 2002, 2003, 2004, 2005, 2006, 2007, 2008, 2009 Josh Coalson La redistribution et l'emploi sous formes source et binaire, avec ou sans modification, sont autorisés à condition que :

- La redistribution du code source retienne l'avis de copyright ci-dessus, la liste des conditions et l'avis de non-responsabilité suivant.
- Les redistributions sous forme binaire reproduisent l'avis de copyright cidessus, la liste des conditions et l'avis de non-responsabilité suivant dans la documentation et/ou les matériaux qui accompagnent la distribution.
- Ni le nom de Xiph.org Foundation ni les noms de ses collaborateurs ne doivent en aucun cas être utilisés pour endosser ou promouvoir des produits dérivés de ce logiciel sans permission préalable écrite. CE LOGICIEL EST FOURNI "TEL QUEL" PAR LES DÉTENTEURS DE DROITS D'AUTEUR ET LEURS COLLABORATEURS ET TOUTE GARANTIE EXPRESSE OU IMPLICITE, Y COMPRIS MAIS NON LIMITÉE AUX GARANTIES IMPLICITES DE QUALITÉ MARCHANDE ET D'APTITUDE POUR UN OBJECTIF DONNÉ, EST REJETÉE. EN AUCUN CAS, LA FONDATION OU SES COLLABORATEURS NE SERONT RESPONSABLES DES DÉGÂTS DIRECTS, INDIRECTS, INCIDENTS, SPÉCIAUX, EXEMPLAIRES OU CONSÉCUTIFS (Y COMPRIS MAIS NON LIMITÉ À LA FOURNITURE DE BIENS OU DE SERVICES DE REMPLACEMENT, DE PERTE D'UTILISATION, DE DONNÉES OU DE PROFITS, OU D'INTERRUPTION D'AFFAIRES) QUELLE QU'EN SOIT LA CAUSE ET QUELLE QUE SOIT LA THÉORIE DE RESPONSABILITÉ, QU'ELLE DÉCOULE D'UN CONTRAT, DE RESPONSABILITÉ STRICTE OU D'ACTE DÉLICTUEL (Y COMPRIS NÉGLIGENCE OU AUTRE) DÉCOULANT DE L'EMPLOI DE CE LOGICIEL, MÊME EN CAS D'ANNONCE LA POSSIBILITÉ DE TELS DÉGÂTS.

Le logiciel Spotify est soumis à des licences de tiers disponibles à l'adresse suivante : www.spotify.com/connect/third-party-licenses

## Spécifications

### **■** DONNÉES GÉNÉRALES

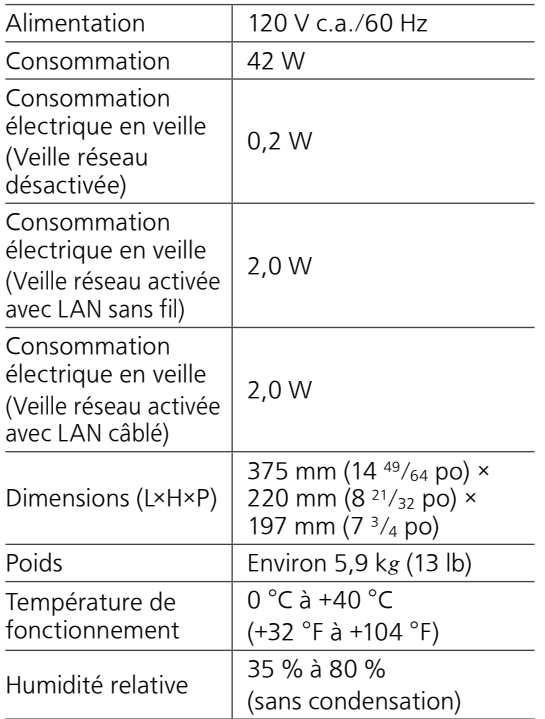

### **■** SECTION AMPLIFICATEUR

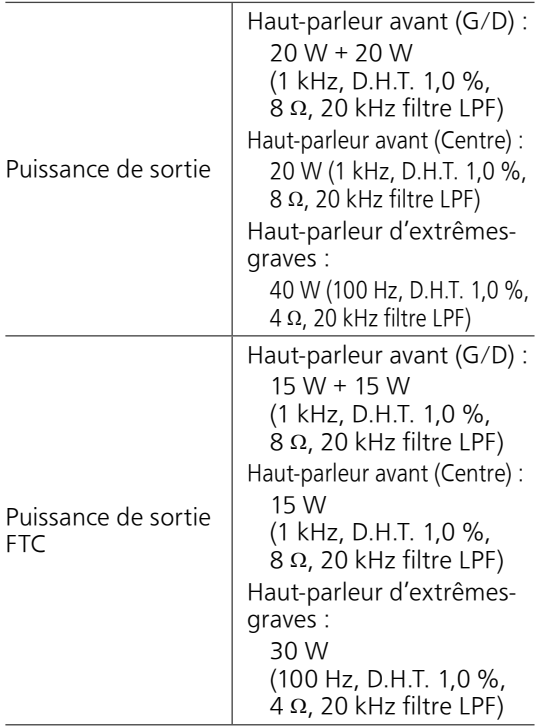

### **■** SECTION HAUT-PARLEURS Haut-parleur avant (G/C/D)

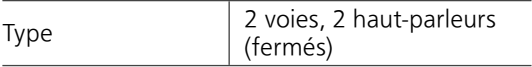

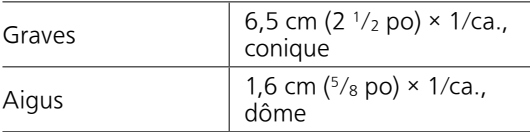

### Haut-parleur d'extrêmes-graves

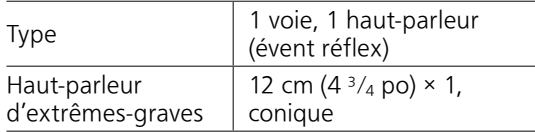

### **■** SECTION BLUETOOTH®

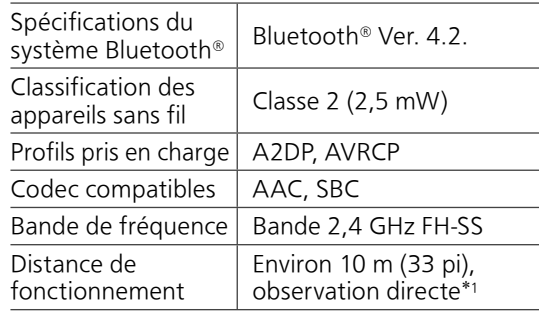

 \*1 : Distance de communication prospective Environnement de mesure : Température 25 °C (77 °F) / hauteur 1,0 m (3,3 pi) Mesure en "Mode1"

### **■** SECTION PRISES

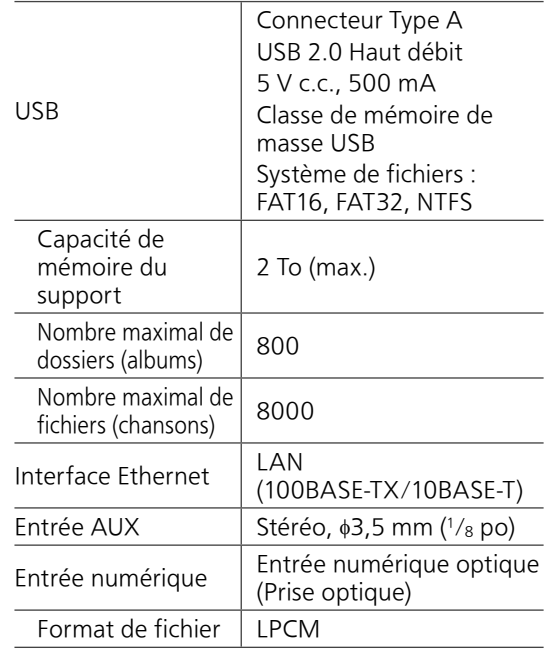

### ■ **SECTION Wi-Fi**

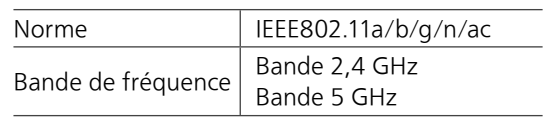

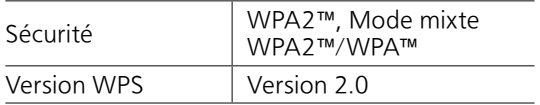

• La fonction WLAN de ce produit doit être utilisée exclusivement dans les bâtiments.

### ■ Format du fichier

Cet appareil prend en charge les formats de fichiers suivants.

- Cet appareil ne prend pas en charge la lecture de fichiers musicaux interdits de copie.
- La lecture de tous les fichiers dans des formats pris en charge par cet appareil n'est pas garantie.
- La lecture d'un fichier dans un format qui n'est pas pris en charge par cet appareil peut entraîner un son saccadé ou du bruit. Dans ce cas, vérifier si l'appareil prend en charge le format de fichier.
- Cet appareil ne prend pas en charge la lecture à débit binaire variable (VBR).
- Certains périphériques ou serveurs connectés peuvent être en mesure de convertir les fichiers dont le format n'est pas pris en charge par cet appareil et de les reproduire. Pour plus de détails, consultez le mode d'emploi de vos périphériques ou serveurs.
- Les informations du fichier (fréquence d'échantillonnage, etc.) affichées par cet appareil et par le logiciel de lecture peuvent différer.

### Entrée numérique optique

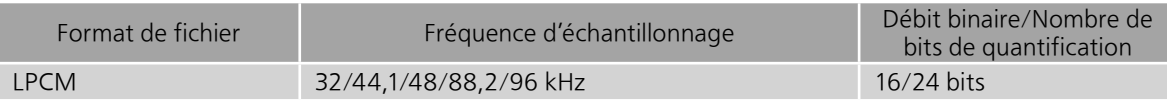

### USB-A

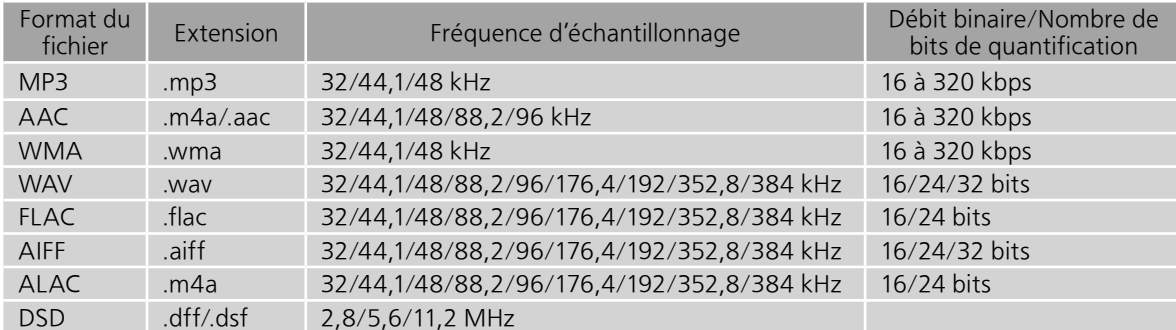

### LAN (DMR)\*

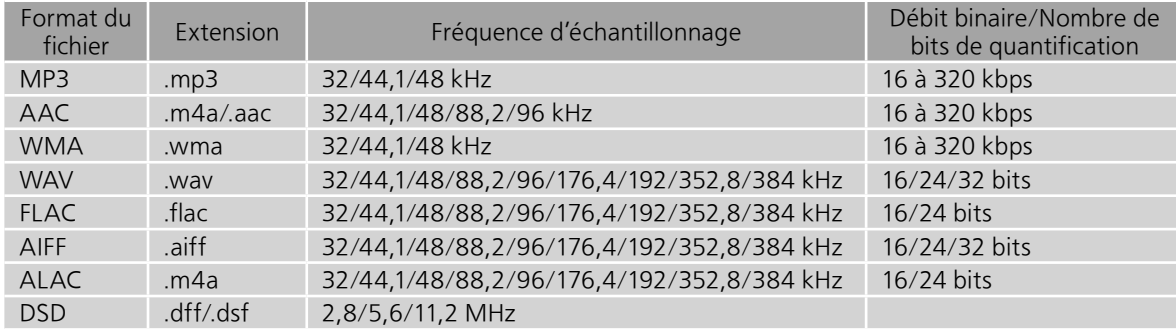

 \* : La possibilité de lire chaque fichier musical sur votre réseau dépend du serveur du réseau même si le format du fichier est mentionné ci-dessus. Par exemple, si vous utilisez le lecteur Windows Media 11, il ne sera pas possible de lire tous les fichiers musicaux présents sur le PC. Vous pouvez uniquement lire ceux ajoutés à la bibliothèque du lecteur Windows Media 11.

### Nota

- Spécifications sous réserve de modifications.
- Le poids et les dimensions sont approximatifs.

## Certificat de garantie limitée

### Panasonic Canada Inc.

5770, Ambler Drive, Mississauga (Ontario) L4W 2T3

### PRODUIT TECHNICS – GARANTIE LIMITÉE

Panasonic Canada Inc. garantit que ce produit est exempt de défauts de matériaux et de main-d'oeuvre dans un contexte d'utilisation normale pendant la période indiquée ci-après à compter de la date d'achat original et, dans l'éventualité d'une défectuosité, accepte, à sa discrétion, de (a) réparer le produit avec des pièces neuves ou remises à neuf, (b) remplacer le produit par un produit neuf ou remis à neuf d'une valeur équivalente ou (c) rembourser le prix d'achat. La décision de réparer, remplacer ou rembourser appartient à Panasonic Canada Inc.

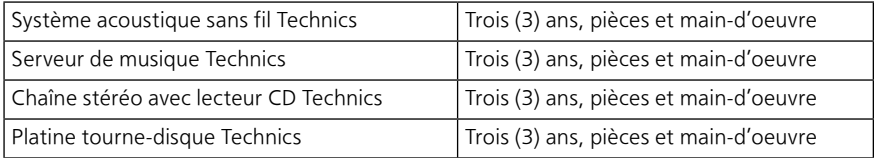

La présente garantie n'est fournie qu'à l'acheteur original d'un des produits de marque Technics indiqués plus haut, ou à la personne l'ayant reçu en cadeau, vendu par un détaillant Panasonic agréé au Canada et utilisé au Canada. Le produit ne doit pas avoir été « vendu tel quel » et doit avoir été livré à l'état neuf dans son emballage d'origine.

### POUR ÊTRE ADMISSIBLE AUX SERVICES AU TITRE DE LA PRÉSENTE GARANTIE, LA PRÉSENTATION D'UN REÇU D'ACHAT OU DE TOUTE AUTRE PIÈCE JUSTIFICATIVE DE LA DATE D'ACHAT ORIGINAL, INDIQUANT LE MONTANT PAYÉ ET LE LIEU DE L'ACHAT, EST REQUISE.

### RESTRICTIONS ET EXCLUSIONS

La présente garantie COUVRE SEULEMENT les défaillances attribuables à un défaut des matériaux ou à un vice de fabrication et NE COUVRE PAS l'usure normale ni les dommages esthétiques. La présente garantie NE COUVRE PAS NON PLUS les dommages subis pendant le transport, les défaillances causées par des produits non fournis par Panasonic Canada Inc. ni celles résultant d'un accident, d'un usage abusif ou impropre, de négligence, d'une manutention inadéquate, d'une mauvaise application, d'une altération, d'une installation ou de réglages impropres, d'un mauvais réglage des contrôles de l'utilisateur, d'un mauvais entretien, d'une surtension temporaire, de la foudre, d'une modification, de la pénétration de sable, de liquides ou d'humidité, d'une utilisation commerciale (dans un hôtel, un bureau, un restaurant ou tout autre usage par affaires ou en location), d'une réparation effectuée par une entité autre qu'un centre de service Panasonic agréé ou encore d'une catastrophe naturelle.

Les piles sèches sont également exclues de la présente garantie.

CETTE GARANTIE LIMITÉE ET EXPRESSE REMPLACE TOUTE AUTRE GARANTIE, EXPRESSE OU IMPLICITE, INCLUANT LES GARANTIES IMPLICITES DU CARACTÈRE ADÉQUAT POUR LA COMMERCIALISATION ET UN USAGE PARTICULIER. PANASONIC CANADA INC. N'AURA D'OBLIGATION EN AUCUNE CIRCONSTANCE POUR TOUT DOMMAGE DIRECT, INDIRECT OU CONSÉCUTIF RÉSULTANT DE L'UTILISATION DE CE PRODUIT OU DÉCOULANT DE TOUTE DÉROGATION À UNE GARANTIE EXPRESSE OU IMPLICITE. (À titre d'exemples, cette garantie exclut les dommages relatifs à une perte de temps, le transport jusqu'à et depuis un centre de service agréé, la perte ou la détérioration de supports ou d'images, de données ou de tout autre contenu en mémoire ou enregistré. Cette liste n'est pas exhaustive et n'est fournie qu'à des fins explicatives.)

Certaines juridictions ne reconnaissent pas les exclusions ou limitations de dommages indirects ou consécutifs, ou les exclusions de garanties implicites. Dans de tels cas, les limitations stipulées ci-dessus peuvent ne pas être applicables. La présente garantie vous confère des droits précis; vous pourriez aussi avoir d'autres droits pouvant varier selon votre province ou territoire de résidence.

### SERVICE SOUS GARANTIE

Pour tout renseignement sur les produits, réparation ou assistance technique, veuillez visiter notre page Soutien : www.panasonic.ca/french/support

### EXPÉDITION D'UN PRODUIT À UN CENTRE DE SERVICE

Emballez soigneusement, de préférence dans son carton d'origine, et expédiez, franco de port, suffisamment assuré. Accompagnez le tout d'une description de la défectuosité présumée et d'une pièce justificative de la date d'achat original.

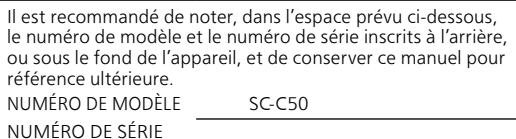

Homologation :

DATE D'ACHAT DÉTAILLANT ADRESSE DU DÉTAILLANT

N° DE TÉLÉPHONE

### Panasonic Corporation of North America Panasonic Canada Inc.

Two Riverfront Plaza, Newark, NJ 07102-5490 www.shop.panasonic.com

## 5770 Ambler Drive, Mississauga, Ontario, L4W 2T3

www.panasonic.com

© Panasonic Corporation 2018 Printed in Malaysia Imprimé en Malaisie

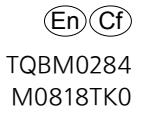